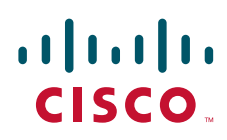

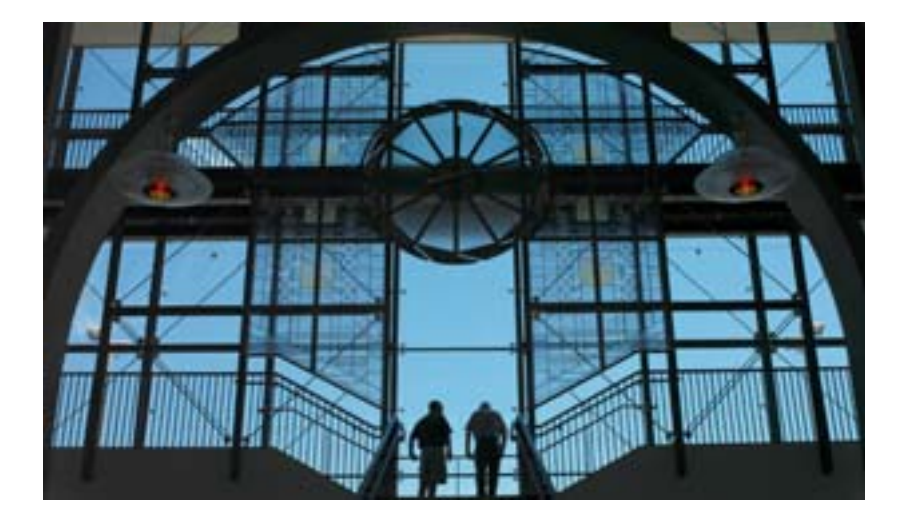

### **TimeCardView 7.0** コマンド リファレンス

### **TimeCardView 7.0 Command Reference**

初版発行:2009 年 1 月 最終更新:2009 年 1 月 21 日

Text Part Number: OL-17596-01-J

### 【注意】シスコ製品をご使用になる前に、安全上の注意 (**[www.cisco.com/jp/go/safety\\_warning/](www.cisco.com/jp/go/safety_warning/)**)をご確認ください。

本書は、米国シスコシステムズ発行ドキュメントの参考和訳です。 米国サイト掲載ドキュメントとの差異が生じる場合があるため、 正式な内容については米国サイトのドキュメントを参照ください。 また、契約等の記述については、弊社販売パートナー、または、 弊社担当者にご確認ください。

このマニュアルに記載されている仕様および製品に関する情報は、予告なしに変更されることがあります。このマニュアルに記載されている表現、情報、および推奨事項 は、すべて正確であると考えていますが、明示的であれ黙示的であれ、一切の保証の責任を負わないものとします。このマニュアルに記載されている製品の使用は、すべ てユーザ側の責任になります。

対象製品のソフトウェア ライセンスおよび限定保証は、製品に添付された『Information Packet』に記載されています。添付されていない場合には、代理店にご連絡ください。

The Cisco implementation of TCP header compression is an adaptation of a program developed by the University of California, Berkeley (UCB) as part of UCB's public domain version of the UNIX operating system.All rights reserved.Copyright © 1981, Regents of the University of California.

ここに記載されている他のいかなる保証にもよらず、各社のすべてのマニュアルおよびソフトウェアは、障害も含めて「現状のまま」として提供されます。シスコシステ ムズおよびこれら各社は、商品性の保証、特定目的への準拠の保証、および権利を侵害しないことに関する保証、あるいは取引過程、使用、取引慣行によって発生する保 証をはじめとする。明示されたまたは黙示された一切の保証の責任を負わないものとします。

いかなる場合においても、シスコシステムズおよびその供給者は、このマニュアルの使用または使用できないことによって発生する利益の損失やデータの損傷をはじめと する、間接的、派生的、偶発的、あるいは特殊な損害について、あらゆる可能性がシスコシステムズまたはその供給者に知らされていても、それらに対する責任を一切負 わないものとします。

CCDE, CCENT, Cisco Eos, Cisco HealthPresence, the Cisco logo, Cisco Lumin, Cisco Nexus, Cisco StadiumVision, Cisco TelePresence, Cisco WebEx, DCE, and Welcome to the Human Network are trademarks; Changing the Way We Work, Live, Play, and Learn and Cisco Store are service marks; and Access Registrar, Aironet, AsyncOS, Bringing the Meeting To You, Catalyst, CCDA, CCDP, CCIE, CCIP, CCNA, CCNP, CCSP, CCVP, Cisco, the Cisco Certified Internetwork Expert logo, Cisco IOS, Cisco Press, Cisco Systems, Cisco Systems Capital, the Cisco Systems logo, Cisco Unity, Collaboration Without Limitation, EtherFast, EtherSwitch, Event Center, Fast Step, Follow Me Browsing, FormShare, GigaDrive, HomeLink, Internet Quotient, IOS, iPhone, iQuick Study, IronPort, the IronPort logo, LightStream, Linksys, MediaTone, MeetingPlace, MeetingPlace Chime Sound, MGX, Networkers, Networking Academy, Network Registrar, PCNow, PIX, PowerPanels, ProConnect, ScriptShare, SenderBase, SMARTnet, Spectrum Expert, StackWise, The Fastest Way to Increase Your Internet Quotient, TransPath, WebEx, and the WebEx logo are registered trademarks of Cisco Systems, Inc. and/or its affiliates in the United States and certain other countries.

All other trademarks mentioned in this document or website are the property of their respective owners. The use of the word partner does not imply a partnership relationship between Cisco and any other company. (0812R)

このマニュアルで使用している IP アドレスおよび電話番号は、実際のアドレスおよび電話番号を示すものではありません。マニュアル内の例、コマンド出力、ネットワー ク トポロジ図、およびその他の図は、説明のみを目的として使用されています。説明の中に実際のアドレスおよび電話番号が使用されていたとしても、それは意図的なも のではなく、偶然の一致によるものです。

*TimeCardView 7.0* コマンド リファレンス © 2009Cisco Systems, Inc. All rights reserved.

Copyright © 2009, シスコシステムズ合同会社 . All rights reserved.

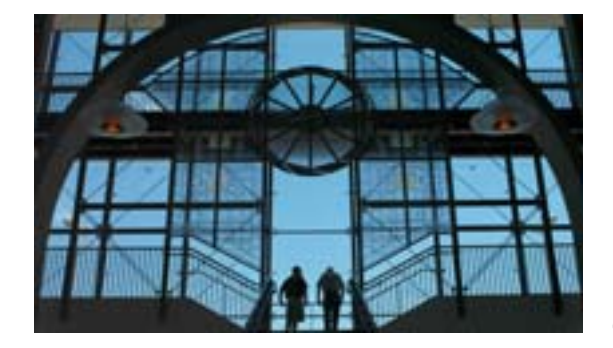

**CONTENTS**

### **TimeCardView** [ソフトウェアの使用方法](#page-4-0) **1** コマンド [モードについて](#page-4-1) **1** [コマンド環境の開始](#page-5-0) **2** [前提条件](#page-5-1) **2** [ヘルプの利用方法](#page-6-0) **3** コマンドの no 形式と default [形式の使用方法](#page-7-0) **4** [設定変更の保存](#page-7-1) **4** [サポートされるプラットフォームの確認](#page-8-0) **5 [TimeCardView](#page-10-0)** コマンド **7** [copy timecardview timesheets url](#page-12-0) **9** [daily](#page-14-0) **11** [database purge schedule days](#page-16-0) **13** disable (TimeCardView [ユーザ設定モード\)](#page-18-0) 15 enable ([TimeCardView](#page-20-0) 設定モード) 17 enable (TimeCardView [ユーザ設定モード\)](#page-21-0) 18 [groupname tcv-payroll-specialists](#page-23-0) **20** [groupname tcv-payroll-specialists privilege tcv-payroll](#page-25-0) **22** [maxsessions](#page-26-0) **23** [notification email address](#page-28-0) **25** [payroll server quickbooks address](#page-30-0) **27** [payroll server synchronization schedule](#page-32-0) **29** [service timecardview](#page-34-0) **31** [service timecardview purge now](#page-35-0) **32** [service timecardview session terminate](#page-37-0) **34** [service timecardview synchronize now](#page-38-0) **35** [session-expiry-time](#page-39-0) **36** [shift limit](#page-40-0) **37** [show supervisor](#page-42-0) **39** [show supervisors](#page-44-0) **41** [show timecardview configuration](#page-46-0) **43**

[show timecardview sessions](#page-48-0) **45** [show timecardview status](#page-49-0) **46** [show timecardview users](#page-51-0) **48** [show user detail username](#page-52-0) **49** [show user supervisor username](#page-54-0) **51** [timecardview username](#page-56-0) **53** [user-interface phone-call](#page-58-0) **55** [user-interface phone-service](#page-59-0) **56** [username](#page-60-0) **57** [username](#page-62-0)(E ページ) **59** [week-start day](#page-64-0) **61**

 $\mathbf \mathbf I$ 

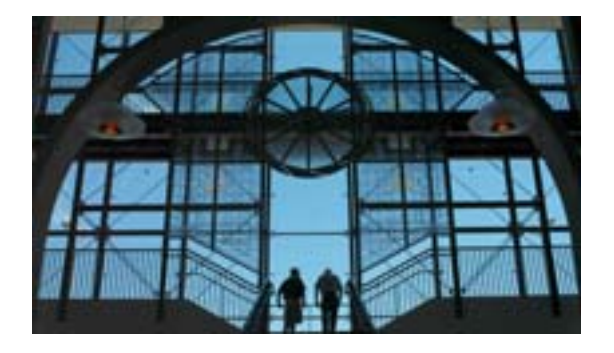

# <span id="page-4-0"></span>**TimeCardView** ソフトウェアの使用方法

このマニュアルでは、TimeCardView の設定モード コマンド、および TimeCardView に関連する Cisco Unity Express のコマンドについて説明します。

この章では、TimeCardView ソフトウェアを理解し、コマンドライン インターフェイス(CLI)を使用 して設定する際に役立つヒントを示します。この章は、次の項で構成されています。

- **•** コマンド [モードについて\(](#page-4-1)P.1)
- **•** [コマンド環境の開始\(](#page-5-0)P.2)
- **•** [ヘルプの利用方法\(](#page-6-0)P.3)
- **•** コマンドの no 形式と default [形式の使用方法\(](#page-7-0)P.4)
- **•** [設定変更の保存\(](#page-7-1)P.4)
- **•** [サポートされるプラットフォームの確認\(](#page-8-0)P.5)

# <span id="page-4-1"></span>コマンド モードについて

TimeCardView CLI コマンドの構造は、Cisco IOS CLI コマンドの構造に似ています。ただし、 TimeCardView CLI コマンドは Cisco IOS の設定に影響を及ぼしません。

TimeCardView は Cisco Unity Express のアドオン パッケージとして使用でき、この 2 つはサービス モ ジュール上で共存するため、TimeCardView にアクセスするには Cisco Unity Express モジュールにロ グインします。Cisco Unity Express モジュールにログインすると、コマンド環境は Cisco IOS 環境で はなくなります。

Cisco Unity Express コマンド環境には次の 2 つのモードがあります。

- **•** Cisco Unity Express EXEC:Cisco Unity Express コマンド環境にログインした後のモードです。 Cisco Unity Express EXEC コマンドは、さまざまな点でシステム パラメータに影響を及ぼします。 パラメータ値の表示またはクリア、システム全体の停止または開始、トラブルシューティング手順 の開始だけを行うコマンドもあります。ただし、Cisco IOS EXEC モードとは違って、Cisco Unity Express EXEC モードには、パラメータ値を変更するコマンドがいくつかあります。これらの変更 は、スタートアップ コンフィギュレーションではなく、モジュールのフラッシュ メモリに保存さ れます。これによって、停電やディスク障害などの破局的な出来事が発生した場合に利用できる最 低限の情報がシステムに保持されます。
- **•** Cisco Unity Express 設定:システム設定を変更できるモードです。変更は実行コンフィギュレー ションに保存されます。後で実行コンフィギュレーションをスタートアップ コンフィギュレー ションに保存すると、設定コマンドによる変更は、ソフトウェアの再起動時に再び有効になりま す。

Cisco Unity Express 設定モードには、複数のサブ設定レベルがあります。グローバル設定モード は、コマンド環境を EXEC から 設定に変更します。このレベルでは、多数のソフトウェア パラ メータを変更できます。しかし、特定の設定コマンドを使用すると、環境がより限定された設定 モードに変更され、システムに対する変更を入力できるようになります。たとえば、**service timecardview** コマンドは、環境を config から config-timecardview に変更します。この時点で、 アプリケーションのパラメータ値を入力したり変更したりできます。

利用できるコマンドは、そのときのモードによって異なります。CLI プロンプトで疑問符(**?**)を入力 すると、各コマンド モードで利用できるコマンドのリストが表示されます。このコマンド リファレン スの説明には、各コマンドの環境モードが示されています。

[表](#page-5-2) 1 に、Cisco Unity Express ソフトウェアのさまざまな共通コマンド モードへのアクセス方式および 終了方式を示します。また、各モードで表示されるプロンプトの例も示します。

#### <span id="page-5-2"></span>表 **1** コマンド モードのアクセス方式と終了方式

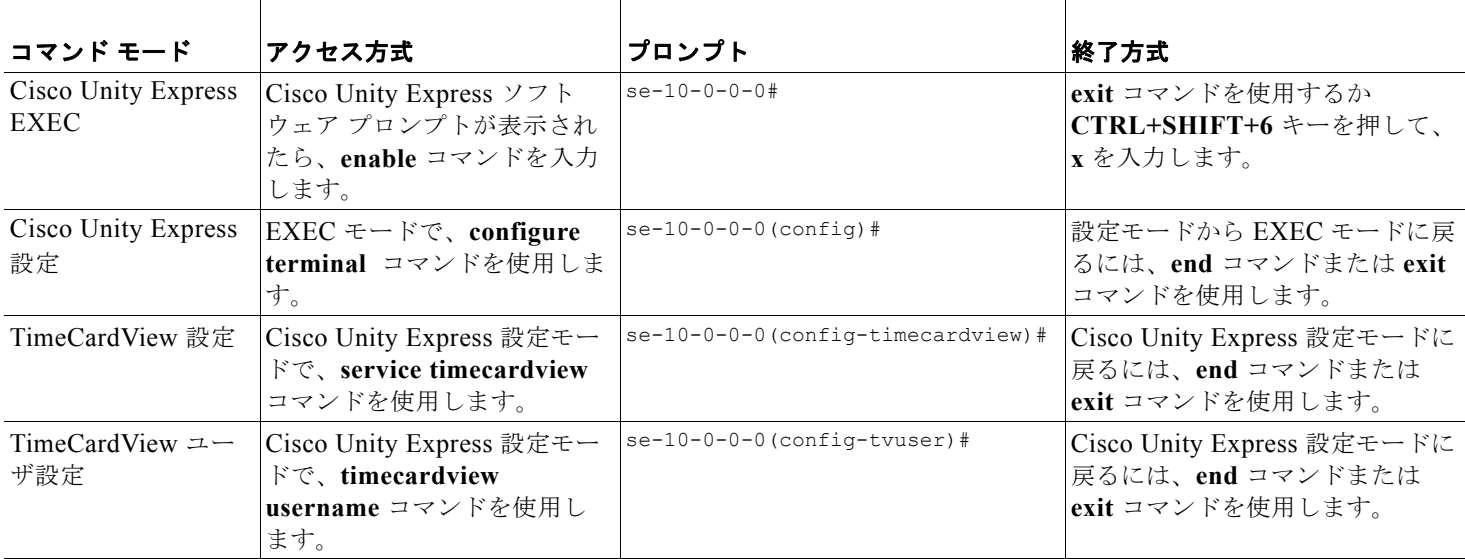

### <span id="page-5-0"></span>コマンド環境の開始

コマンド環境を開始するには、次の手順を使用します。

### <span id="page-5-1"></span>前提条件

コマンド環境の開始に必要な情報は次のとおりです。

- **•** Cisco Unity Express モジュールが格納されているルータの IP アドレス
- **•** ルータにログインするためのユーザ名およびパスワード
- **•** モジュールのスロット番号

### 概略手順

- **1.** telnet セッションを開きます。
- **2. telnet** *ip-address*
- **3.** ルータのユーザ ID およびパスワードを入力します。
- **4. service-module service-engine** *slot/port* **session**
- **5. enable**

### 詳細手順

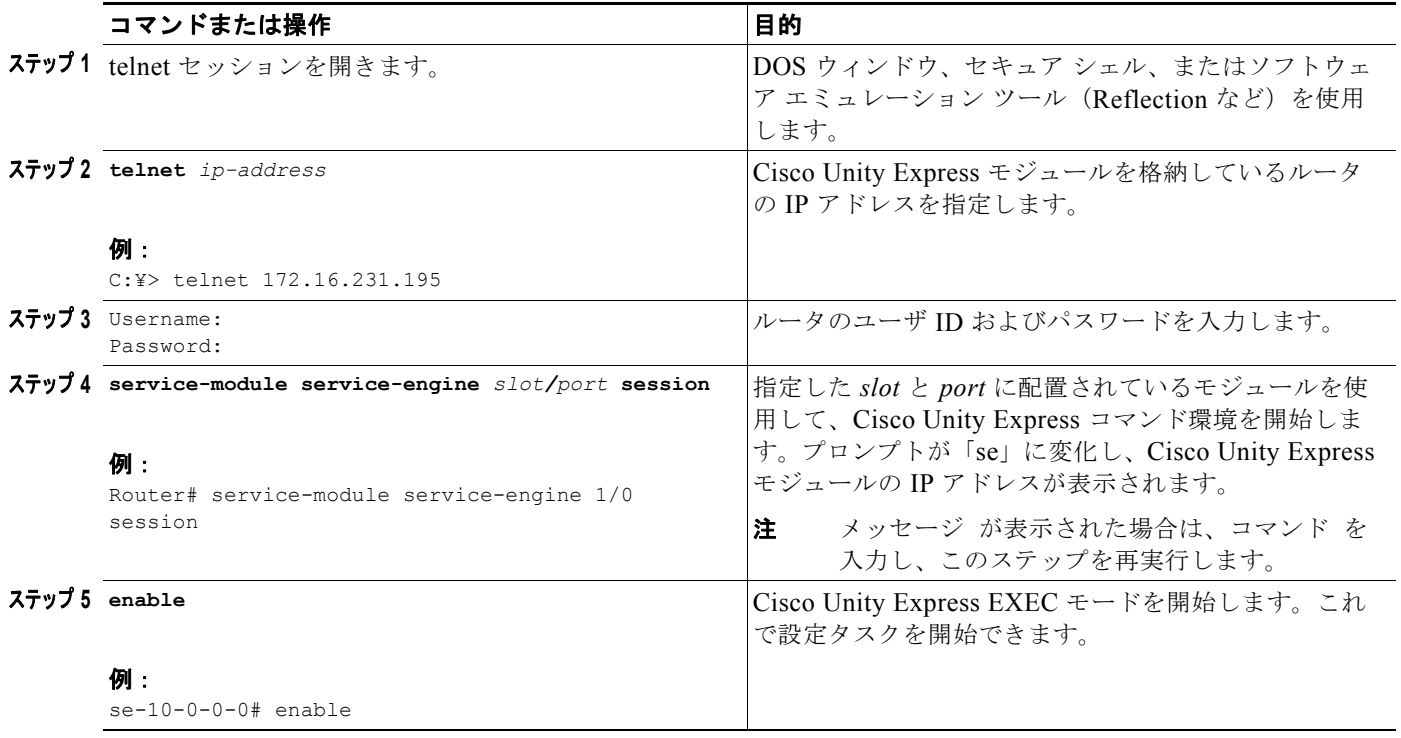

# <span id="page-6-0"></span>ヘルプの利用方法

CLI プロンプトで疑問符(**?**)を入力すると、各コマンド モードで利用できるコマンドのリストが表示 されます。状況依存ヘルプ機能を使用して、コマンドに関連するキーワードと引数のリストを表示する こともできます。

コマンド モード、コマンド、キーワード、または引数に固有のヘルプを参照するには、次の[表](#page-6-1) 2 に記 載されているコマンドのいずれかを使用します。

### <span id="page-6-1"></span>表 **2** ヘルプ コマンド

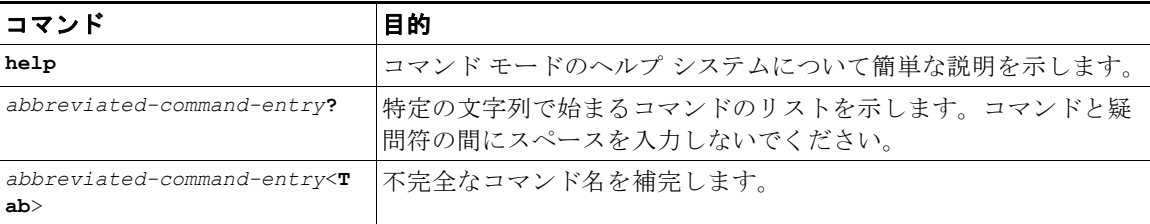

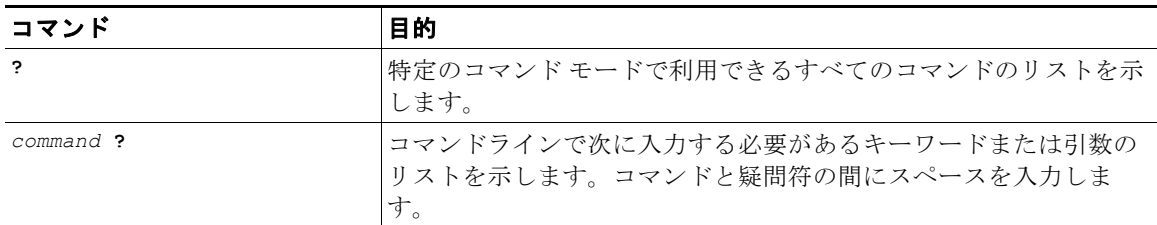

### 表 **2** ヘルプ コマンド (続き)

# <span id="page-7-0"></span>コマンドの **no** 形式と **default** 形式の使用方法

コマンドの **no** 形式が使用できる場合は、この形式を使用して機能を無効します。**no** キーワードを指定 せずにコマンドを使用すると、無効にした機能を再び有効にしたり、デフォルトで無効な機能を有効に したりできます。各コマンドのコマンド リファレンス項目では、設定コマンドの完全なシンタックス と、コマンドの **no** 形式の機能について説明します。

設定コマンドには、コマンドの設定をデフォルト値に戻す **default** 形式がある場合があります。機能が デフォルトで無効なコマンドで **default** 形式を使用すると、コマンドの **no** 形式を使用した結果と同じ になります。ただし、機能がデフォルトで有効になっていて、変数が特定のデフォルト値に設定されて いるコマンドもあります。この場合にコマンドの **default** 形式を使用すると、機能が有効になり、変数 がデフォルト値に設定されます。コマンドの機能が **no** 形式と異なる場合、コマンド リファレンス項目 に **default** 形式の結果が説明されていることがあります。

### <span id="page-7-1"></span>設定変更の保存

Cisco Unity Express EXEC モードで、次のコマンドを使用して、フラッシュ メモリ内の実行コンフィ ギュレーションを別の場所にコピーします。

**copy running-config** {**ftp:***user-id***:***password***@***ftp-server-address*[/*directory*] | **startup-config** | **tftp:***tftp-server-address*} *filename*

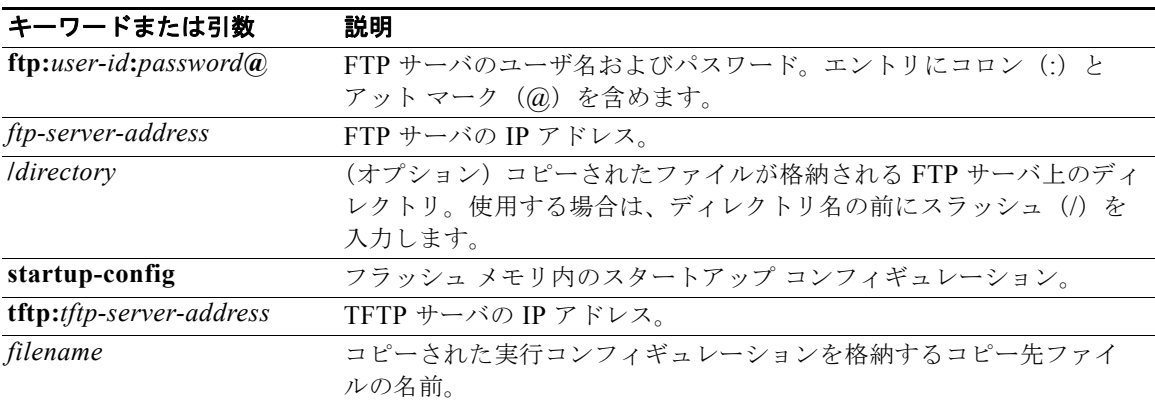

実行コンフィギュレーションをスタートアップ コンフィギュレーションにコピーするときは、コマン ドを 1 行で入力します。次の例で、実行コンフィギュレーションは start ファイルとしてスタートアッ プ コンフィギュレーションにコピーされます。この操作では、コマンドを 1 行で入力します。

se-10-0-0-0# **copy running-config startup-config start**

FTP サーバまたは TFTP サーバにコピーする場合は、このコマンドはインタラクティブになり、ユー ザに情報の入力を求めます。パラメータは 1 行では入力できません。次の例は、このプロセスを示して います。次の例では、実行コンフィギュレーションが FTP サーバにコピーされます。FTP サーバは ユーザ名とパスワードを要求します。FTP サーバの IP アドレスは 172.16.231.193 です。実行コンフィ ギュレーションは、configs ディレクトリに saved\_start ファイルとしてコピーされます。

se-10-0-0-0# **copy running-config ftp:** Address or name of remote host? **admin:voice@172.16.231.193/configs** Source filename? **saved\_start**

# <span id="page-8-0"></span>サポートされるプラットフォームの確認

Cisco IOS ソフトウェアは、特定のプラットフォームをサポートするソフトウェア イメージで構成され るフィーチャ セットにパッケージ化されています。Cisco Unity Express ネットワーク モジュールをサ ポートするためには、特定のソフトウェア イメージが必要です。特定のプラットフォームで利用でき るフィーチャ セットは、リリースに含まれる Cisco IOS ソフトウェア イメージによって異なります。 特定のリリースで利用できるソフトウェア イメージのセットを確認したり、機能が所定の Cisco IOS ソフトウェア イメージで利用できるかどうかを確認したりするには、URL <http://tools.cisco.com/ITDIT/CFN/jsp/index.jsp> の Cisco Feature Navigator を参照してください。

**OL-17596-01-J**

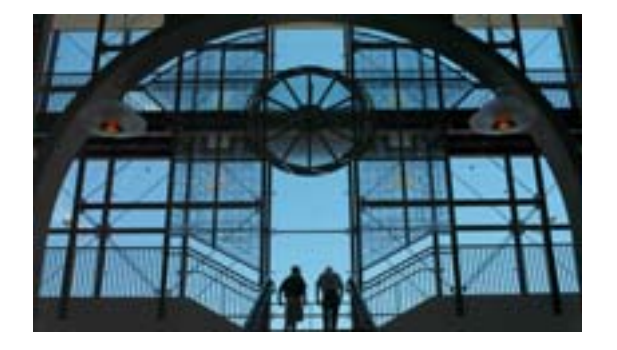

# <span id="page-10-0"></span>**TimeCardView** コマンド

このマニュアルには、TimeCardView 設定モード コマンド、および TimeCardView に関連する Cisco Unity Express コマンドが記載されています。 [copy timecardview timesheets url](#page-12-0) (P.9) [daily](#page-14-0) (P.11) [database purge schedule days](#page-16-0) (P.13) disable (TimeCardView ユーザ設定モード) (P.15) enable ([TimeCardView](#page-20-0) 設定モード) (P.17) enable (TimeCardView ユーザ設定モード) (P.18) [groupname tcv-payroll-specialists](#page-23-0)(P.20) [groupname tcv-payroll-specialists privilege tcv-payroll](#page-25-0) (P.22) [maxsessions](#page-26-0) (P.23) [notification email address](#page-28-0) (P.25) [payroll server quickbooks address](#page-30-0) (P.27) [payroll server synchronization schedule](#page-32-0) (P.29) [service timecardview](#page-34-0) (P.31) [service timecardview purge now](#page-35-0) (P.32) [service timecardview session terminate](#page-37-0)  $(P.34)$ [service timecardview synchronize now](#page-38-0) (P.35) [session-expiry-time](#page-39-0) (P.36) [shift limit](#page-40-0)  $(P37)$ [show supervisor](#page-42-0) $(P.39)$ [show supervisors](#page-44-0) (P.41) [show timecardview configuration](#page-46-0) $(P.43)$ [show timecardview sessions](#page-48-0)  $(P.45)$ [show timecardview status](#page-49-0) (P.46) [show timecardview users](#page-51-0) (P.48) [show user detail username](#page-52-0) (P.49) [show user supervisor username](#page-54-0) (P.51) [timecardview username](#page-56-0) (P.53)

[user-interface phone-call](#page-58-0) (P.55) [user-interface phone-service](#page-59-0) $(P.56)$ [username](#page-60-0) (P.57) [username](#page-62-0)  $(E \sim -\check{\vee})$  (P.59) [week-start day](#page-64-0) (P.61)

# <span id="page-12-0"></span>**copy timecardview timesheets url**

CSV ファイルを生成し、以降の処理のために FTP サーバにコピーするには、**copy timecardview timesheets url** コマンドを Cisco Unity Express EXEC モードで使用します。

**copy timecardview timesheets url** *url*

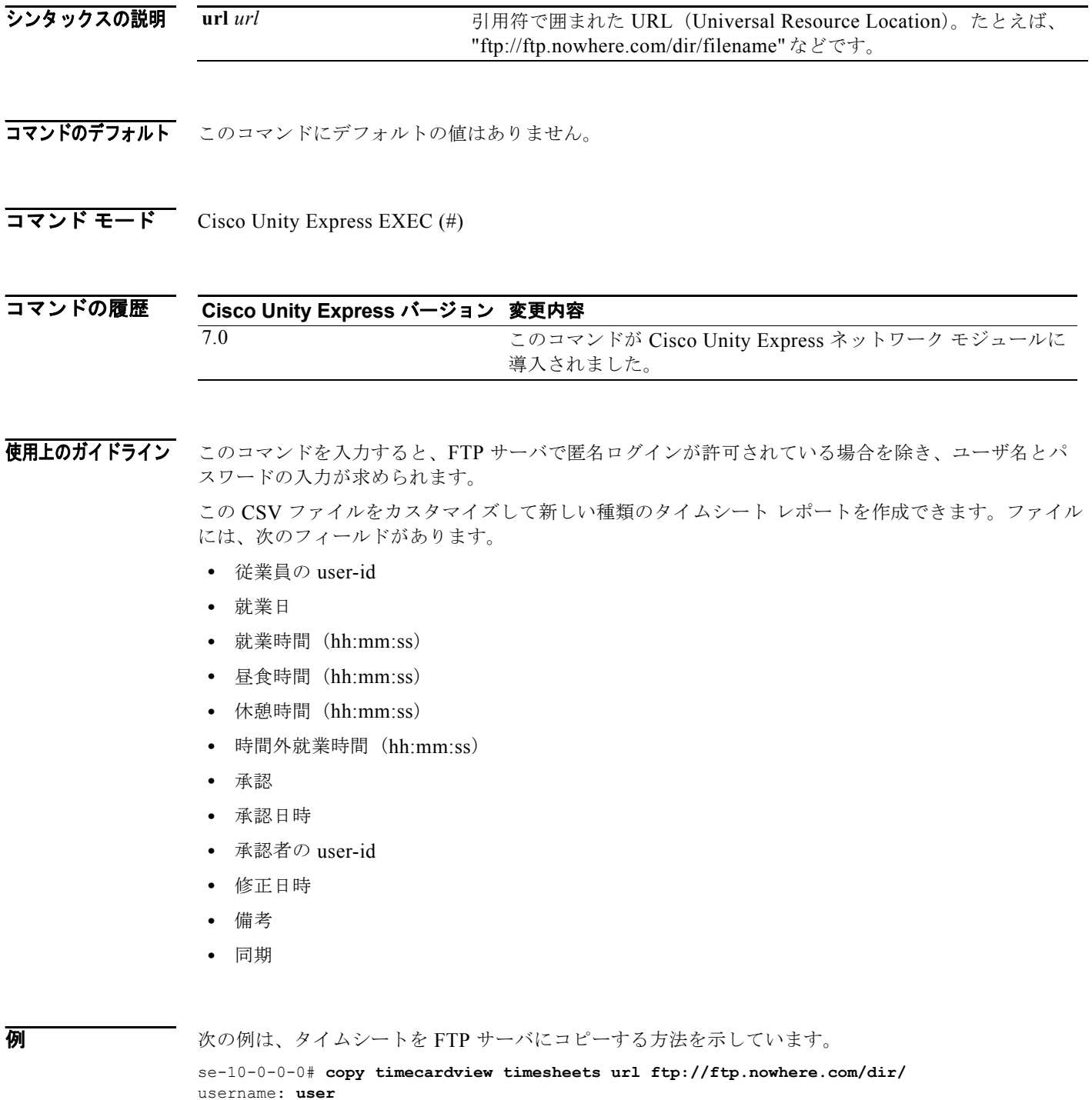

### password: **pword**

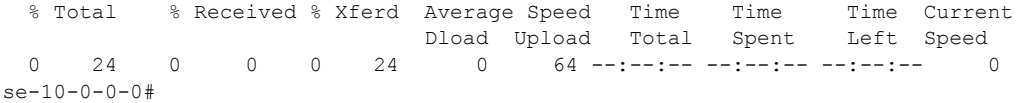

### 関連コマンド

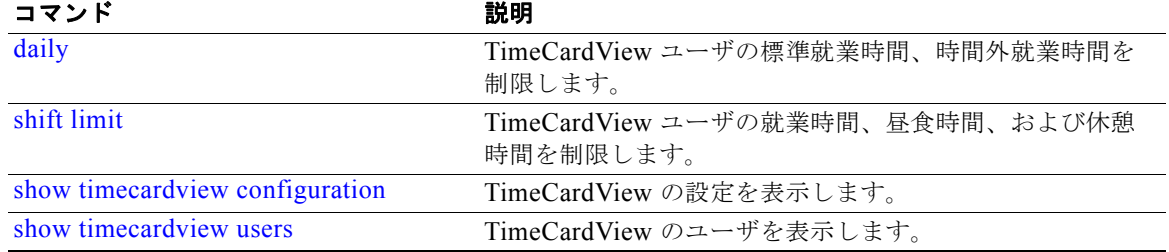

# <span id="page-14-0"></span>**daily**

従業員が 1 日に就業できる標準就業時間および時間外就業時間を制限するには、**daily** コマンドを TimeCardView 設定モードで使用します。従業員の標準就業時間および時間外就業時間の制限を解除す るには、このコマンドの **no** 形式を使用します。

**daily { working-duration minutes** *1-1440* **| overtime-duration minutes** *0-1440* **}**

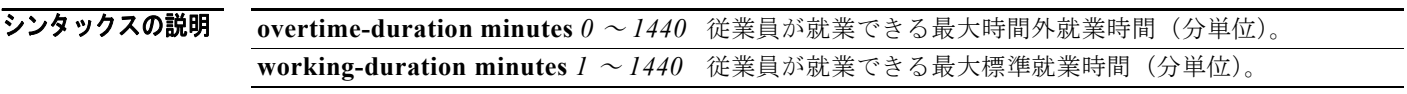

コマンドのデフォルト 従業員は、1日あたり最大 24 時間、標準時間で就業できます。この場合、時間外就業時間は0時間と なります。

コマンド モード TimeCardView 設定 (config-timecardview)

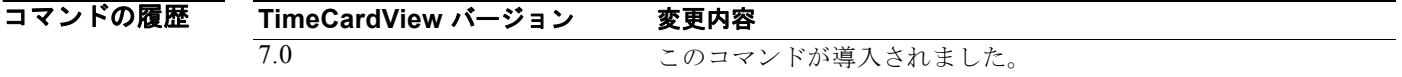

使用上のガイドライン これらのパラメータのいずれも設定しない場合、従業員は 1 日に最大 24 時間就業できます。ただし、 すべての時間が標準就業時間としてログに記録されます。

> 従業員が制限時間に達してもログアウトしない場合、従業員が再度ログインしてステータスを変更する ことを防止するために、従業員のステータスはロックされます。従業員のアカウントのロックを解除で きるのは、従業員の上司だけです。

> 従業員が就業できる標準就業時間を制限し、時間外就業時間(範囲:0 ~ 24 時間)を 0 時間に設定す ると、従業員は時間外就業できません。

> 従業員が就業できる標準就業時間を制限し、時間外就業時間の制限を設定しない場合、標準就業時間の 制限を超えて就労した時間は、自動的に時間外就業時間になります。

**例 みんの例は、就業時間と時間外就業時間を設定する方法を示しています。** 

```
se-10-0-0-0# config t
Enter configuration commands, one per line. End with CNTL/Z.
se-10-0-0-0(config)# service timecardview
se-10-0-0-0(config-timecardview)# daily working-duration minutes 1300
se-10-0-0-0(config-timecardview)# daily overtime-duration minutes 90
se-10-0-0-0(config-timecardview)# end
se-10-0-0-0(config)# end
se-10-0-0-0# show timecardview configuration
[...]Maximum Daily Working Duration (mins): 1300
Maximum Daily Overtime Duration (mins): 90
[...]
se-10-0-0-0#
```
### 関連コマンド

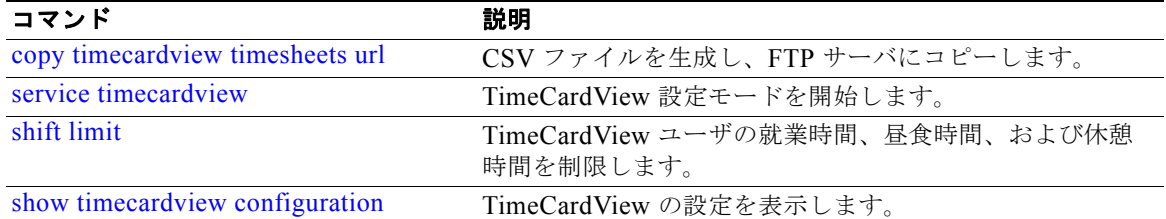

# <span id="page-16-0"></span>**database purge schedule days**

TimeCardView のデータベース パージ スケジュールおよびデータを保持する最低日数を設定するには、 **database purge schedule days** コマンドを TimeCardView 設定モードで使用します。

**database purge schedule days** *1-365* **days-to-keep** *0-364*

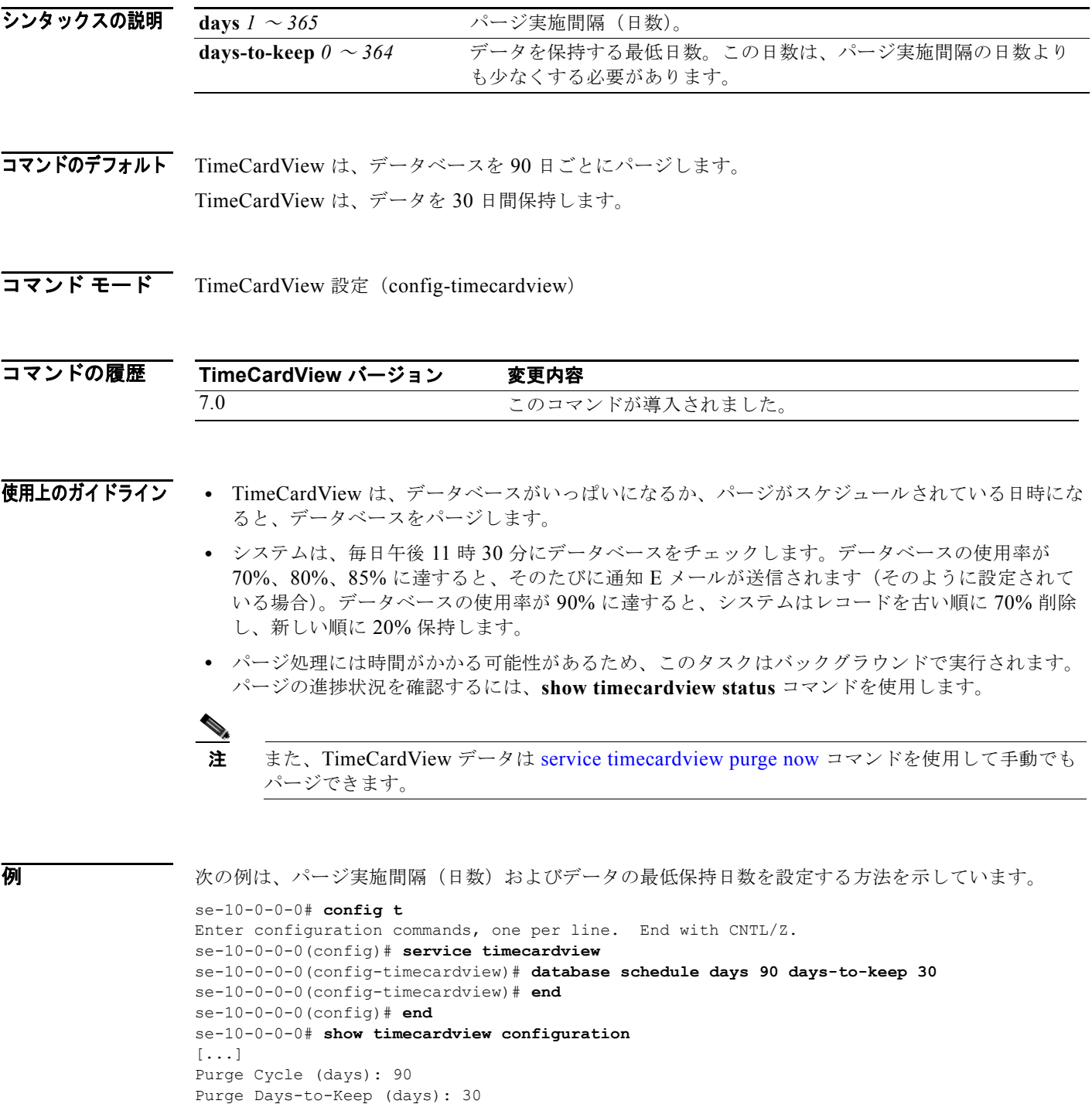

Purge Time: 00:30 [...] Notification Email(s): se-10-0-0-0#

### 関連コマンド

 $\blacksquare$ 

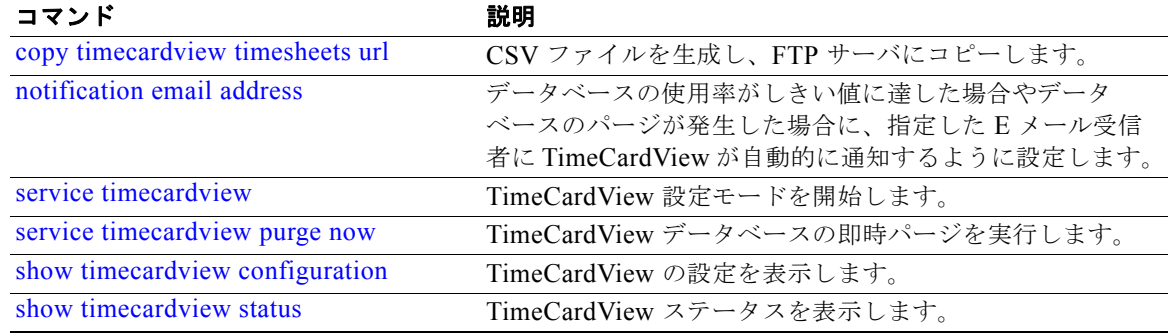

**TimeCardView 7.0** コマンド リファレンス

# <span id="page-18-0"></span>**disable**(**TimeCardView** ユーザ設定モード)

個々のユーザに対して TimeCardView サービスを無効にするには、**disable** コマンドを TimeCardView ユーザ設定モードで使用します。

**disable**

- シンタックスの説明 このコマンドには引数やキーワードがありません。
- **コマンドのデフォルト** 個々の Cisco Unity Express 登録者に対する TimeCardView サービスは、デフォルトで無効になってい ます。

Intuit QuickBooks からインポートした従業員に対する TimeCardView サービスはデフォルトで有効に なっています。

コマンド モード TimeCardView ユーザ設定 (config-tvuser)

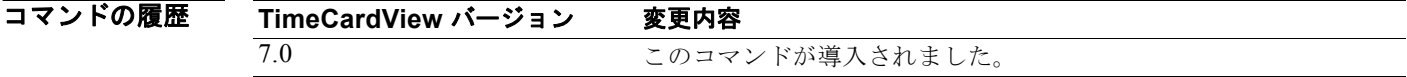

使用上のガイドライン TimeCardView はデフォルトで全体に有効になっていますが、Cisco Unity Express 登録者を TimeCardView ユーザに追加するには、個別に有効にする必要があります。

> QuickBooks からインポートした TimeCardView ユーザを個別に有効にする必要はありません。ただ し、無効にすること(また、有効に戻すこと)は可能です。

**例 オンライン あたり あい その Unity Express ユーザ ID で指定した個々のユーザに対する TimeCardView サービス** を無効にする方法を示しています。

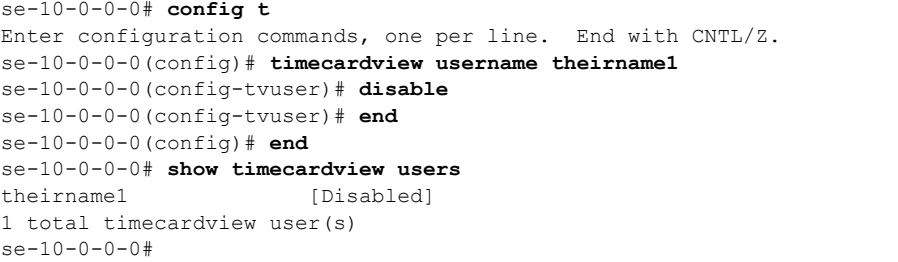

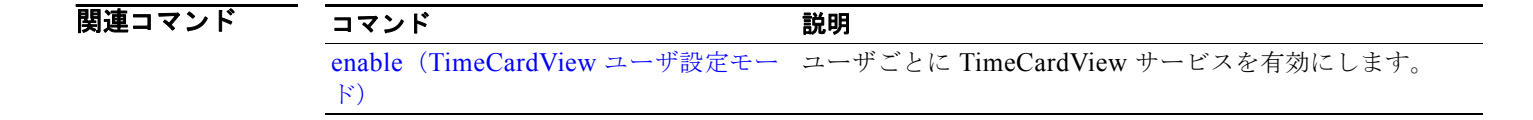

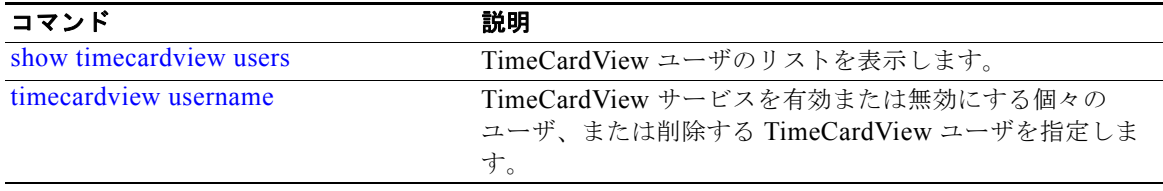

# <span id="page-20-0"></span>**enable**(**TimeCardView** 設定モード)

すべてのユーザに対して TimeCardView サービスを全体に有効にするには、**enable** コマンドを TimeCardView 設定モードで使用します。すべてのユーザに対して TimeCardView サービスを全体に 無効にするには、このコマンドの **no** 形式を TimeCardView 設定モードで使用します。

**enable**

**no enable**

シンタックスの説明 このコマンドには引数やキーワードがありません。

コマンドのデフォルト<br>コマンドのデフォルト<br>
Cisco NME-CUE でインスールおよびアクティブ化を行うと、TimeCardView はデフォルトで全体に有 効になります。

- コマンド モード TimeCardView 設定 (config-timecardview)
- コマンドの履歴 **TimeCardView** バージョン 変更内容 7.0 このコマンドが導入されました。
- 使用上のガイドライン TimeCardView データベースの即時パージを実行した場合は、サービスを全体に有効にする必要があり ます。

**例 インスタン あたり あたな ことの あい** かんのか サービスを全体に有効にする方法を示しています。

se-10-0-0-0# **config t** Enter configuration commands, one per line. End with CNTL/Z. se-10-0-0-0(config)# **service timecardview** se-10-0-0-0(config-timecardview)# **enable** se-10-0-0-0(config-timecardview)# **end** se-10-0-0-0(config)# **end** se-10-0-0-0# **show timecardview status** Service: Enabled

関連コマンド

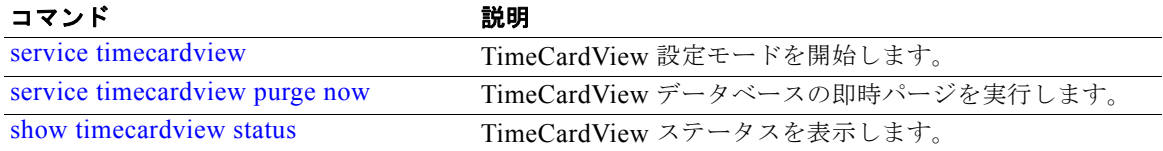

# <span id="page-21-0"></span>**enable**(**TimeCardView** ユーザ設定モード)

個々のユーザに対して TimeCardView サービスを有効にするには、**enable** コマンドを TimeCardView ユーザ設定モードで使用します。

**enable**

- シンタックスの説明 このコマンドには引数やキーワードがありません。
- コマンドのデフォルト 個々の Cisco Unity Express 登録者に対する TimeCardView サービスは、デフォルトで無効になってい ます。

Intuit QuickBooks からインポートした従業員に対する TimeCardView サービスはデフォルトで有効に なっています。

コマンド モード TimeCardView ユーザ設定モード (config-tvuser)

コマンドの履歴 **TimeCardView** バージョン 変更内容 7.0 このコマンドが導入されました。

使用上のガイドライン TimeCardView はデフォルトで全体に有効になっていますが、Cisco Unity Express 登録者を TimeCardView ユーザに追加するには、個別に有効にする必要があります。

> QuickBooks からインポートした TimeCardView ユーザを個別に有効にする必要はありません。ただ し、無効にすること(また、有効に戻すこと)は可能です。

**例 オンライン あたり あい** 次の例は、個々のユーザに対して TimeCardView サービスを有効にする方法を示しています。

se-10-0-0-0# **config t** Enter configuration commands, one per line. End with CNTL/Z. se-10-0-0-0(config)# **timecardview username theirname1** se-10-0-0-0(config-tvuser)# **enable** se-10-0-0-0(config-tvuser)# **end** se-10-0-0-0(config)# **end** se-10-0-0-0# **show timecardview users** theirname1 [Enabled] 1 total timecardview user(s) se-10-0-0-0#

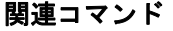

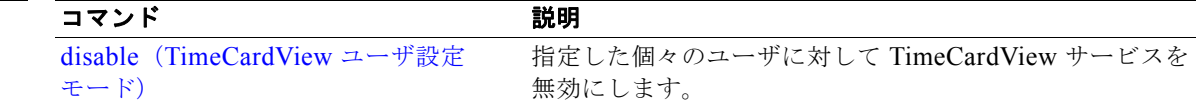

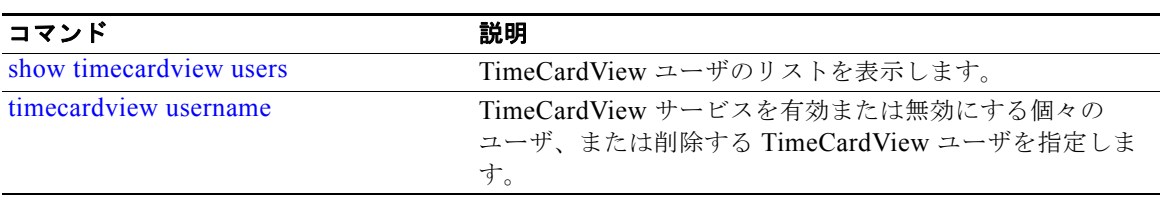

# <span id="page-23-0"></span>**groupname tcv-payroll-specialists**

TimeCardView 給与管理者を作成するには、**groupname tcv-payroll-specialists** コマンドを Cisco Unity Express 設定モードで使用します。

**groupname tcv-payroll-specialists { member** *user-id* **| owner** *user-id* **}**

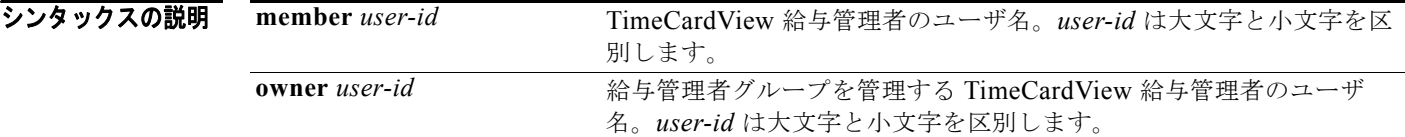

**コマンドのデフォルト** このコマンドにデフォルトの値はありません。

コマンド モード Cisco Unity Express 設定 (config)

コマンドの履歴 **Cisco Unity Express** バージョン 変更内容 7.0 このコマンドが Cisco Unity Express ネットワーク モジュールに 導入されました。

- 使用上のガイドライン **•** このコマンドを使用して、給与管理者のグループにオーナーとメンバーを割り当て、給与管理者を 作成します。
	- **•** TimeCardView システムに存在しないユーザは給与管理者として指定できません。存在しないユー ザを指定すると、エラー メッセージが表示されます。
	- **•** 1 つのグループに複数のオーナーを割り当ていることができます。

**例 その** アントンの例は、給与管理者のグループにオーナーとメンバーを追加し、設定を確認する方法を示していま す。

```
se-10-0-0-0# config t
Enter configuration commands, one per line. End with CNTL/Z.
se-10-0-0-0(config)# groupname tcv-payroll-specialists privilege tcv-payroll
se-10-0-0-0(config)# groupname tcv-payroll-specialists owner theirname1
se-10-0-0-0(config)# groupname tcv-payroll-specialists member theirname2
se-10-0-0-0(config)# end
se-10-0-0-0# show user detail username theirname1
Username: theirname1
Full Name: Joe Theirname
First Name: Joe
Last Name: Theirname
Nickname: Joe Theirname1
Phone: 
Phone(E.164): 
Fax: 
Email:
```
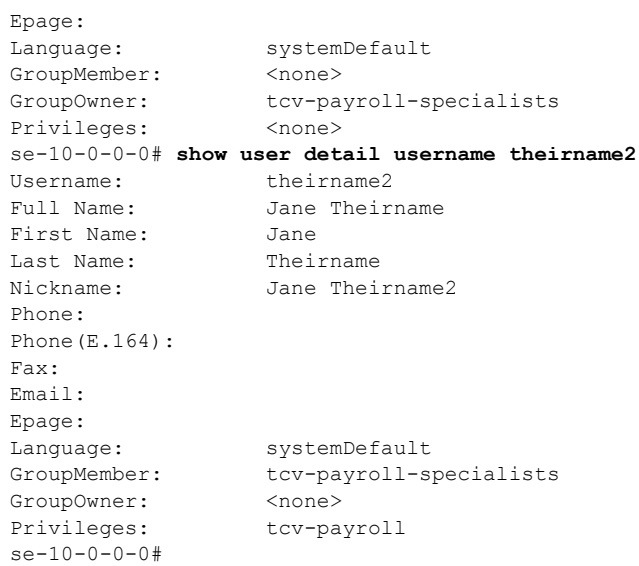

### 関連コマンド

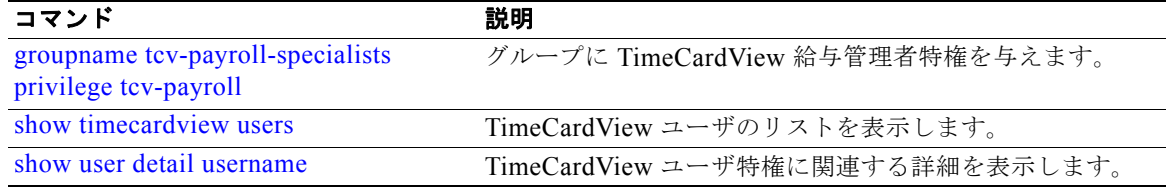

# <span id="page-25-0"></span>**groupname tcv-payroll-specialists privilege tcv-payroll**

給与管理者特権をグループに与えるには、**groupname tcv-payroll-specialists privilege tcv-payroll** コ マンドを Cisco Unity Express 設定モードで使用します。

**groupname tcv-payroll-specialists privilege tcv-payroll**

- **シンタックスの説明** このコマンドには引数やキーワードがありません。
- **コマンドのデフォルト** このコマンドにデフォルトの値はありません。
- コマンド モード Cisco Unity Express 設定 (config)

コマンドの履歴 **Cisco Unity Express** バージョン 変更内容 7.0 このコマンドが Cisco Unity Express ネットワーク モジュールに 導入されました。

使用上のガイドライン TimeCardView 給与管理者のグループにオーナーやメンバーを追加する前に、この特権を与えます。

**例 わきのの**のは、給与管理者特権をグループに与える方法を示しています。

se-10-0-0-0# **config t** Enter configuration commands, one per line. End with CNTL/Z. se-10-0-0-0(config)# **groupname tcv-payroll-specialists privilege tcv-payroll** se-10-0-0-0(config)# **groupname tcv-payroll-specialists owner theirname1** se-10-0-0-0(config)# **groupname tcv-payroll-specialists member theirname2** se-10-0-0-0(config)# **end** se-10-0-0-0#

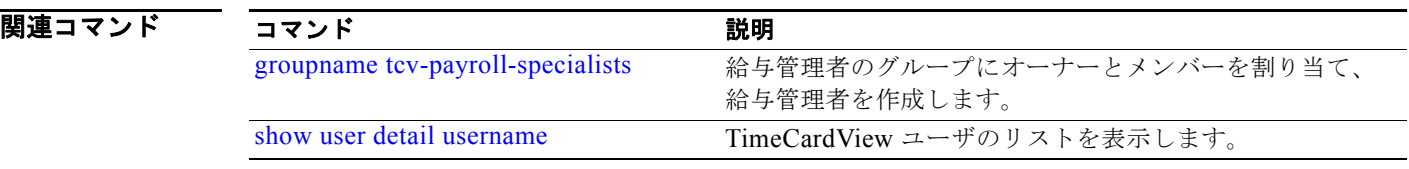

# <span id="page-26-0"></span>**maxsessions**

TimeCardView セッションの最大数を設定するには、**maxsessions** コマンドを TimeCardView 設定 モードで使用します。

**maxsessions** *number*

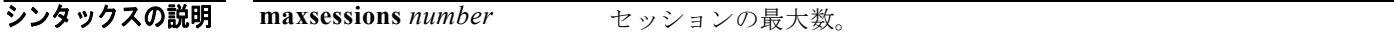

- **コマンドのデフォルト** このコマンドにデフォルトの値はありません。
- コマンド モード TimeCardView 設定 (config-timecardview)

コマンドの履歴 **TimeCardView** バージョン 変更内容 7.0 このコマンドが導入されました。

使用上のガイドライン TimeCardView セッション数の範囲は、2 からプラットフォームで許可されるセッションの最大数まで です。セッションのデフォルト数および最大数は、プラットフォームにより異なります。詳しくは、表 1 を参照してください。

#### 表 **1** プラットフォームごとのセッション数

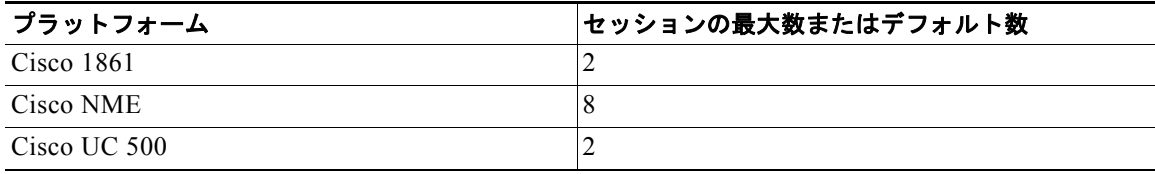

**例 わけの** 次の例は、TimeCardView セッションの最大数を設定する方法を示しています。

```
se-10-0-0-0# config t
Enter configuration commands, one per line. End with CNTL/Z.
se-10-0-0-0(config)# service timecardview
se-10-0-0-0(config-timecardview)# maxsessions 2
se-10-0-0-0(config-timecardview)# end
se-10-0-0-0(config)# end
se-10-0-0-0# show timecardview configuration
Service: Enabled
Maximum Sessions: 2
```
[...] se-10-0-0-0#

### 関連コマンド

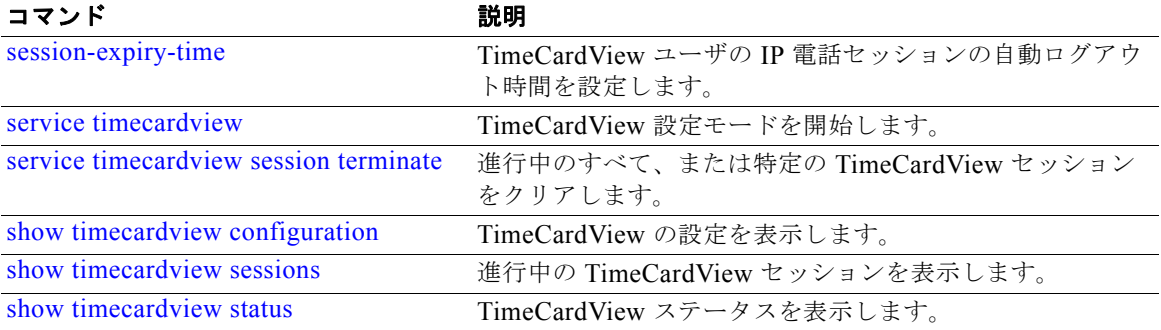

# <span id="page-28-0"></span>**notification email address**

データベースの使用率が特定のしきい値に達した場合 (P.25 [の「データベース設計に関するガイドラ](#page-28-1) [イン」を](#page-28-1)参照してください)やデータベースのパージが発生した場合に、指定したE メール受信者に TimeCardView が自動的に通知するように設定するには、**notification email address** コマンドを TimeCardView 設定モードで使用します。

**notification email address** *name@domain.com*

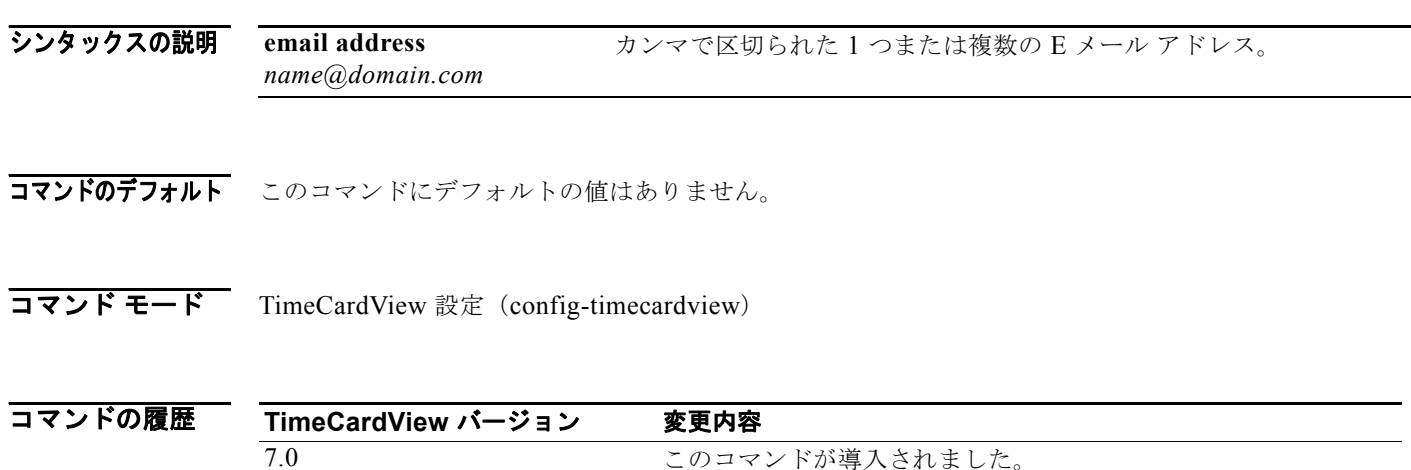

使用上のガイドライン システムの制限文字数は(カンマを含めて) 64 です。

### <span id="page-28-1"></span>データベース設計に関するガイドライン

システムは、毎日午後 11 時 30 分にデータベースをチェックします。TimeCardView が通知 E メール を送信するように設定されている場合、データベースの使用率が次の値に達すると、通知 E メールが 送信されます。

- **•** 使用率 70%
- **•** 使用率 80%
- **•** 使用率 85%
- **•** 使用率 90%。この値に達すると、レコードが古い順に 70% 削除されます。最新の 20% のレコード は保持されます。このため、このタイプのパージが行われても、少なくとも 1 か月の最新データが 確実に残ります。

**例 オンライン あい** 次の例は、データベースの使用率がしきい値に達した場合やデータベースのパージが発生した場合に、 通知 E メールが指定したユーザに送信されるように設定する方法を示しています。

```
se-10-0-0-0# config t
Enter configuration commands, one per line. End with CNTL/Z.
se-10-0-0-0(config)# service timecardview
se-10-0-0-0(config-timecardview)# notification email address
user1@example.com,supervisor1@example.com,payroll-specialist1@example.com
se-10-0-0-0(config-timecardview)# end
se-10-0-0-0(config)# end
se-10-0-0-0# show timecardview configuration
```

```
Service: Enabled
Phone-call User Interface: Enabled
Maximum Sessions: 2
Supervisor Session logout time (secs): 60
Employee Session logout time (secs): 60
Week Start Day: Monday
Maximum Daily Working Duration (mins): 480
Maximum Daily Overtime Duration (mins): 90
Maximum In-Shift Break Time (mins): 1440
Maximum In-Shift Work Time (mins): 1440
Maximum In-Shift Lunch Time (mins): 1440
Purge Cycle (days): 90
Purge Days-to-Keep (days): 30
Purge Time: 00:30
Notification Email(s): 
user1@example.com,supervisor1@example.com,payroll-specialist1@example.com
se-10-0-0-0#
```
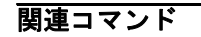

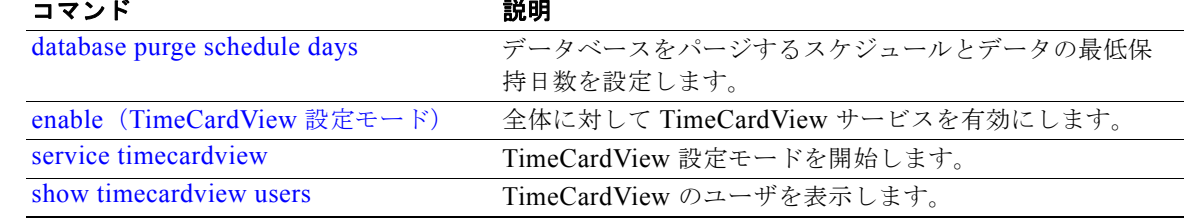

# <span id="page-30-0"></span>**payroll server quickbooks address**

Intuit QuickBooks 給与管理サーバとの統合を設定するには、**payroll server quickbooks address** コマ ンドを TimeCardView 設定モードで使用します。

**payroll server quickbooks address** *hostname-or-ip-address* **[ port** *integer* **]**

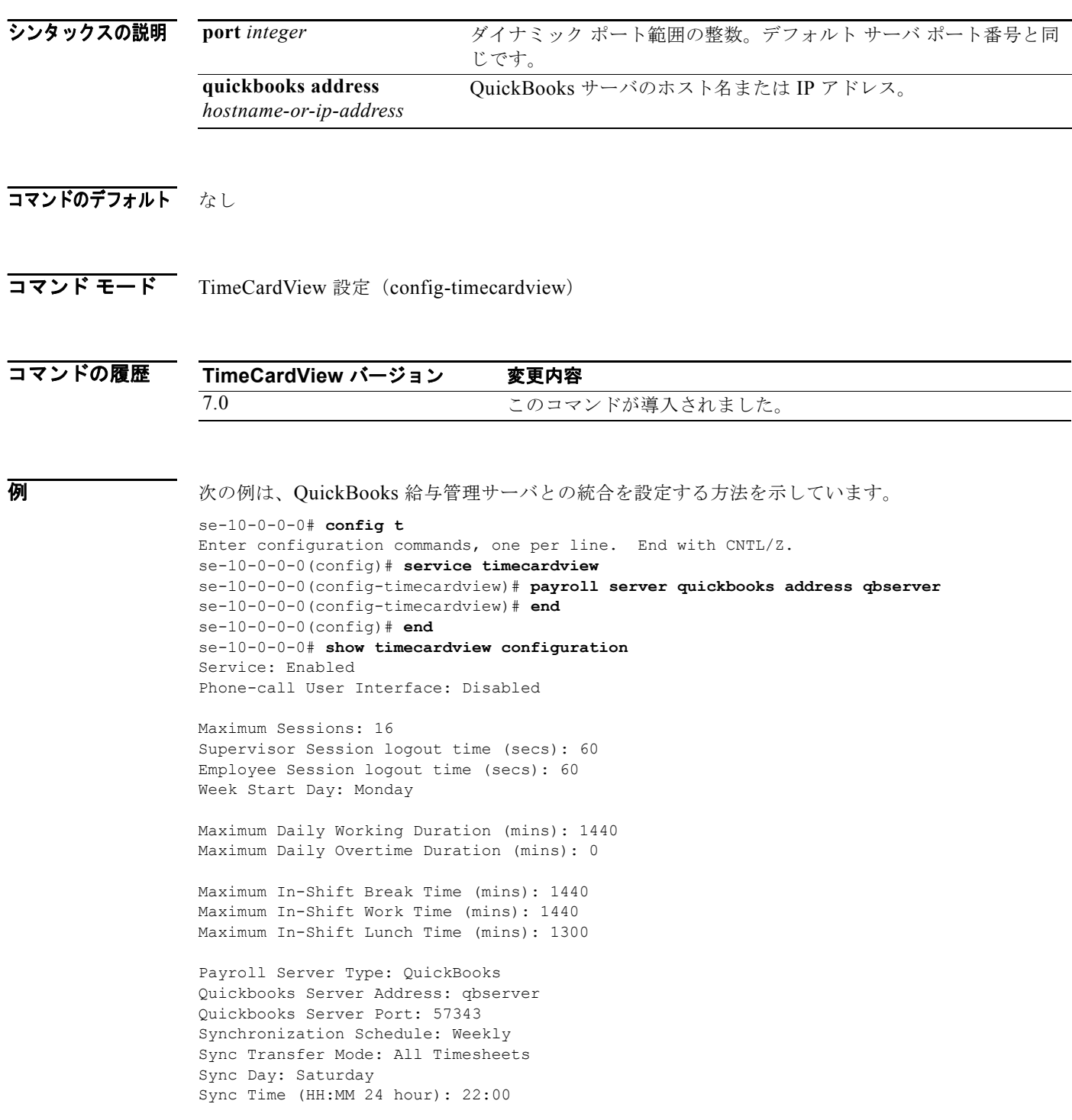

```
Purge Cycle (days): 90
Purge Days-to-Keep (days): 30
Purge Time (HH:MM 24 hour): 00:30
Notification Email(s): name@company.com
se-10-0-0-0
```
### 図連コマンド

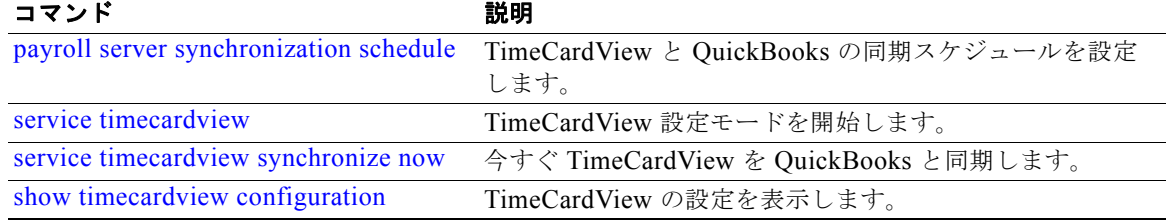

# <span id="page-32-0"></span>**payroll server synchronization schedule**

TimeCardView と QuickBooks の同期スケジュールを設定するには、**payroll server synchronization schedule** コマンドを TimeCardView 設定モードで使用します。

**payroll server synchronization schedule { daily | weekly day** *1-7* **} time** *hh:mm* **timesheets { all | approved }**

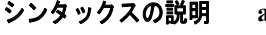

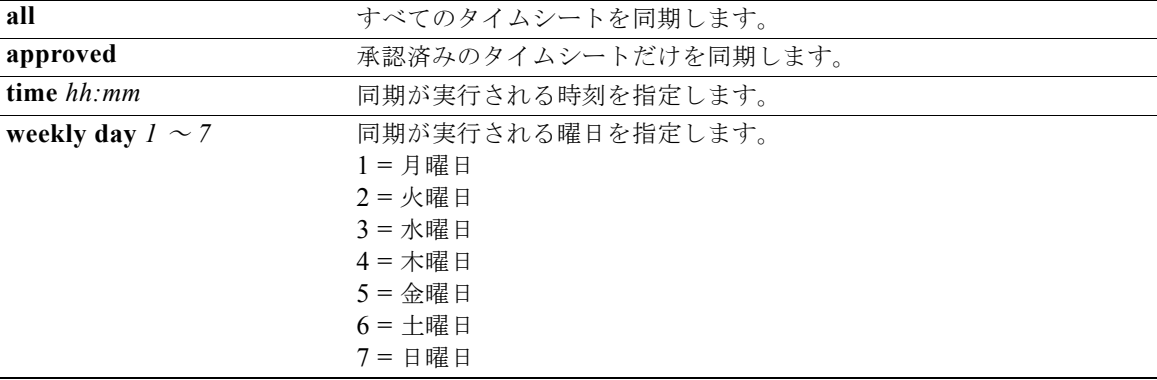

### コマンドのデフォルト なし

コマンド モード TimeCardView 設定 (config-timecardview)

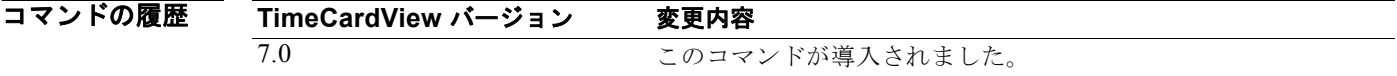

**例 インス インスタン あいさん AurickBooks 給与管理サーバとの同期スケジュールを設定する方法を示しています。** se-10-0-0-0# **config t**

> Enter configuration commands, one per line. End with CNTL/Z. se-10-0-0-0(config)# **service timecardview** se-10-0-0-0(config-timecardview)# **payroll server synchronization schedule weekly day 7 time 22:00 timesheets all** se-10-0-0-0(config-timecardview)# **end** se-10-0-0-0(config)# **end** se-10-0-0-0# **show timecardview configuration** Service: Enabled Phone-call User Interface: Disabled Maximum Sessions: 0

Supervisor Session logout time (secs): 60 Employee Session logout time (secs): 60 Week Start Day: Monday

```
Maximum Daily Working Duration (mins): 1440
Maximum Daily Overtime Duration (mins): 0
```
Maximum In-Shift Break Time (mins): 1440 Maximum In-Shift Work Time (mins): 1440 Maximum In-Shift Lunch Time (mins): 1300 Payroll Server Type: QuickBooks Quickbooks Server Address: qbserver Quickbooks Server Port: 57343 Synchronization Schedule: Weekly Sync Transfer Mode: All Timesheets Sync Day: Saturday Sync Time (HH:MM 24 hour): 22:00 Purge Cycle (days): 90 Purge Days-to-Keep (days): 30

Notification Email(s): name@company.com se-10-0-0-0

Purge Time (HH:MM 24 hour): 00:30

### 関連コマンド

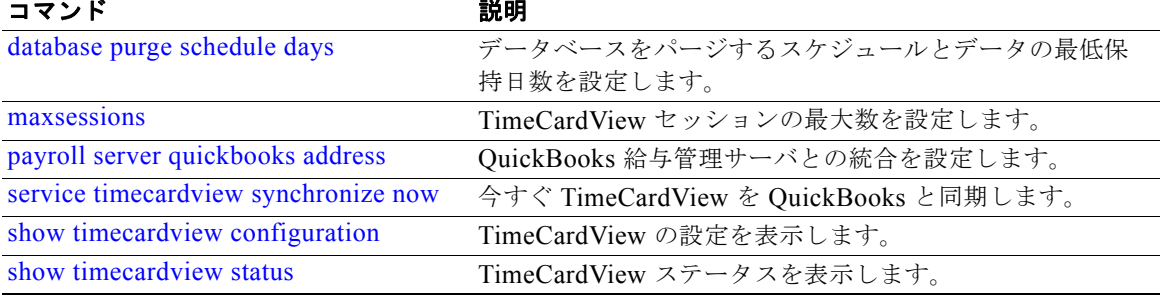

# <span id="page-34-0"></span>**service timecardview**

TimeCardView 設定モードを開始するには、**service timecardview** コマンドを Cisco Unity Express 設 定モードで使用します。

#### **service timecardview**

- **シンタックスの説明** このコマンドには引数やキーワードがありません。
- **コマンドのデフォルト** このコマンドにデフォルトの値はありません。
- コマンド モード Cisco Unity Express 設定 (config)

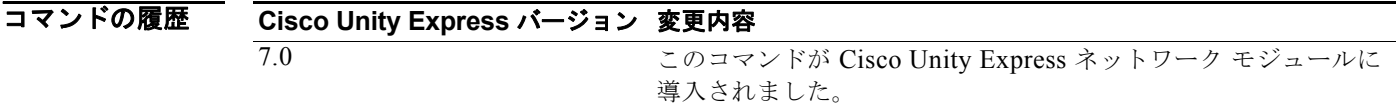

**例 インタン あたり あいしょ Service timecardview** コマンドを使用する方法を示しています。

```
se-10-0-0-0# config t
Enter configuration commands, one per line. End with CNTL/Z.
se-10-0-0-0(config)# service timecardview
se-10-0-0-0(config-timecardview)# enable
se-10-0-0-0(config-timecardview)# end
se-10-0-0-0(config)# end
se-10-0-0-0# show timecardview configuration
Service: Enabled
```
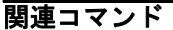

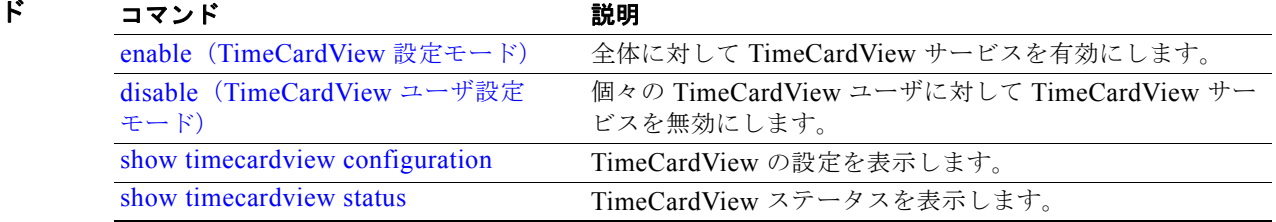

# <span id="page-35-0"></span>**service timecardview purge now**

TimeCardView データベースの即時パージを実行するには、**service timecardview purge now** コマン ドを Cisco Unity Express EXEC モードで実行します。

**service timecardview purge now**

- シンタックスの説明 このコマンドには引数やキーワードがありません。
- **コマンドのデフォルト** このコマンドにデフォルトの値はありません。
- $\overline{\mathbf{u} \cdot \mathbf{v}}$   $\overline{\mathbf{v}}$   $\overline{\mathbf{$

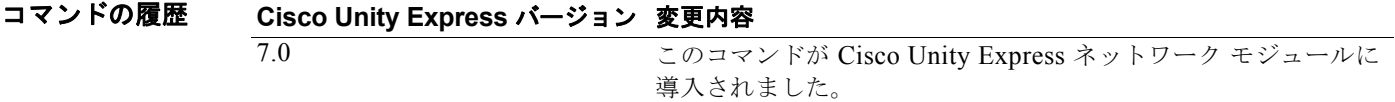

**例 インスタン あい あい TimeCardView サービスを無効にし、そのデータベースをパージする方法を示しています。** 

```
se-10-0-0-0# config t
Enter configuration commands, one per line. End with CNTL/Z.
se-10-0-0-0(config)# service timecardview
se-10-0-0-0(config-timecardview)# no enable
se-10-0-0-0(config-timecardview)# end
se-10-0-0-0(config)# end
se-10-0-0-0# service timecardview purge now
!!!WARNING!!!: This will *COMPLETELY ERASE* timecardview historical records. It is highly 
recommended to backup timecardview before excecuting this command since it is 
irreversible.
Are you sure you want to Purge? (y/n) [n]: y
Purge started successfully. Please check its status later.
se-10-0-0-0# show timecardview status
Service: Disabled
Active Sessions: 0
DB Status: IDLE
DB Usage: 0
Last Purge (04/12/2008 18:06:43): 
Payroll Sync Status (dd/MM/yyyy HH:mm:ss): 
se-10-0-0-0#
```
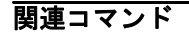

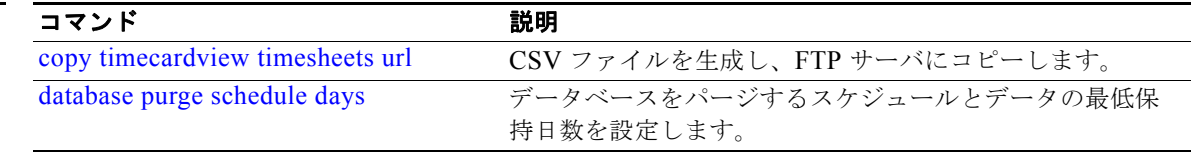

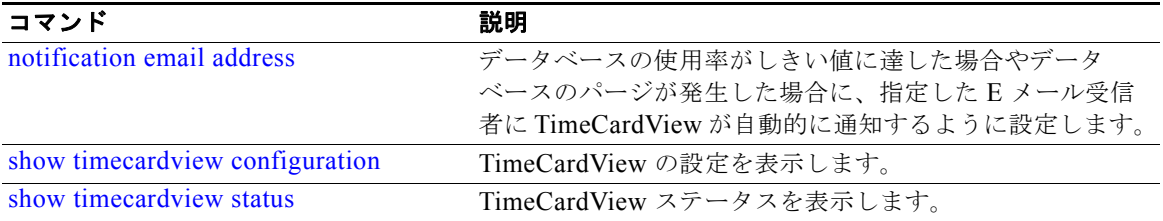

**The Second** 

# <span id="page-37-0"></span>**service timecardview session terminate**

進行中のすべて、または特定の TimeCardView セッションをクリアするには、**service timecardview session terminate** コマンドを Cisco Unity Express EXEC モードで使用します。

**service timecardview session terminate { all | user** *user-id* **}** 

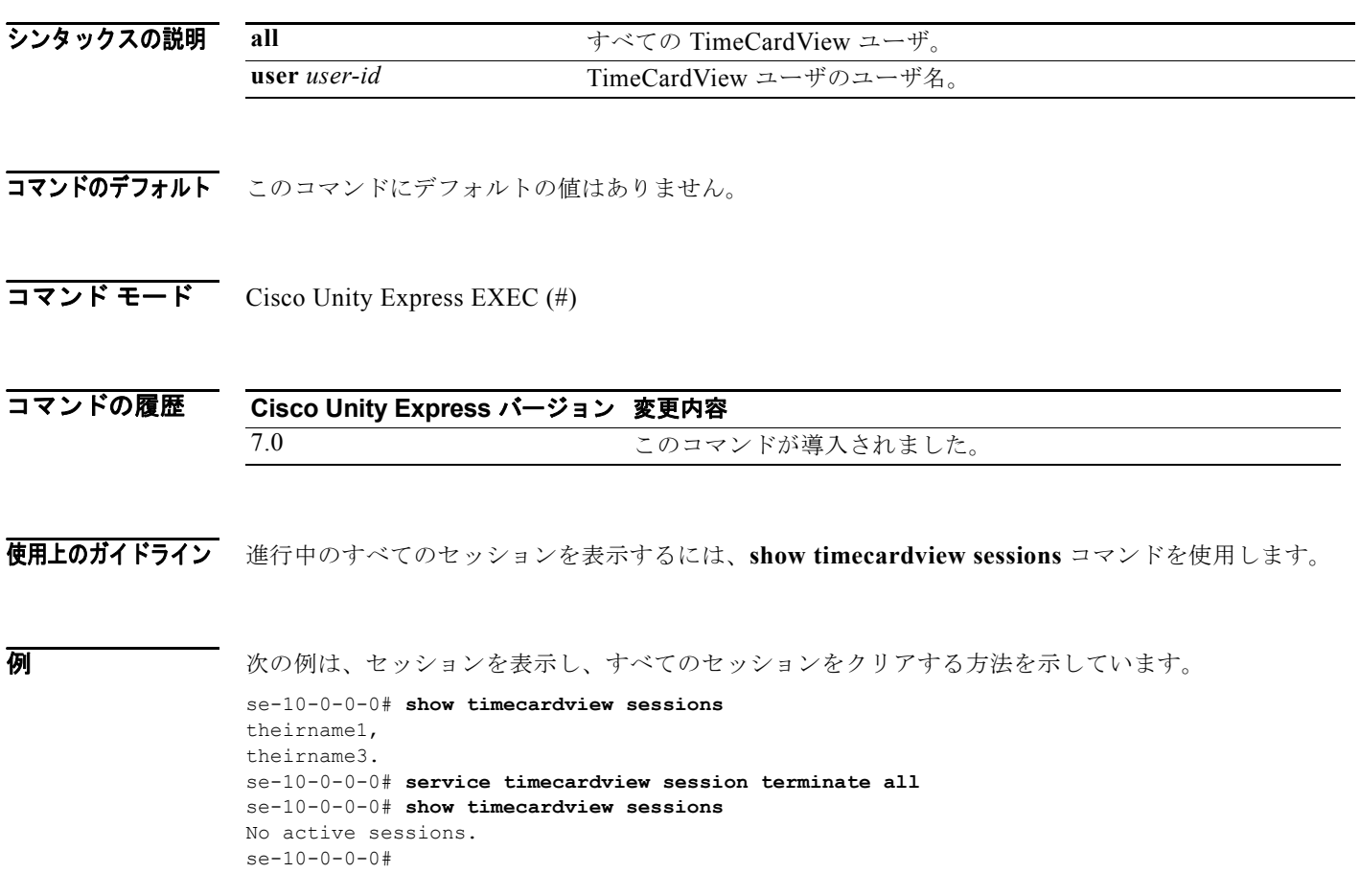

### 関連コマンド

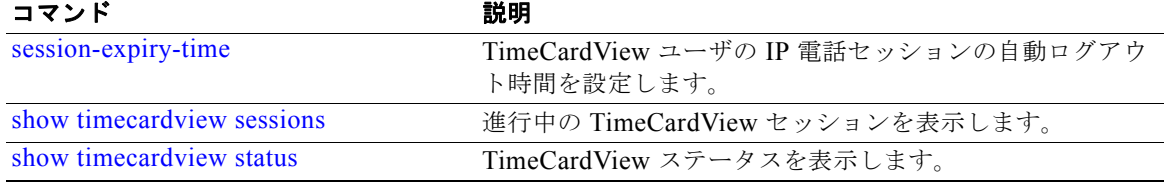

# <span id="page-38-0"></span>**service timecardview synchronize now**

TimeCardView を Intuit QuickBooks と今すぐ同期するには、**service timecardview synchronize now**  コマンドを Cisco Unity Express EXEC モードで実行します。

**service timecardview synchronize now timesheets { all | approved }**

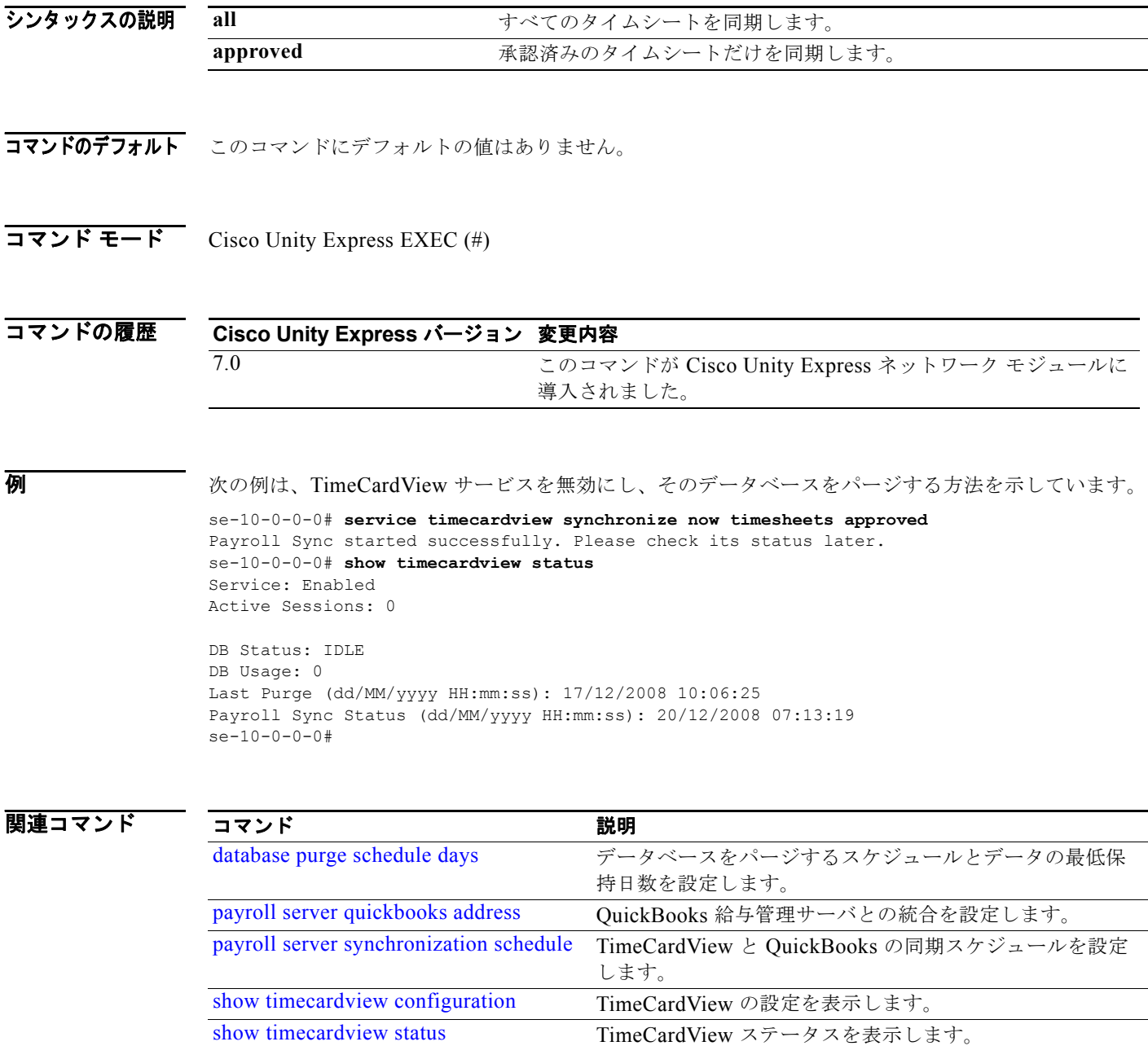

# <span id="page-39-0"></span>**session-expiry-time**

TimeCardView ユーザに対する IP 電話セッション自動ログアウト時間を設定するには、 **session-expiry-time** コマンドを TimeCardView 設定モードで使用します。

**session-expiry-time { supervisor | employee }** *secs*

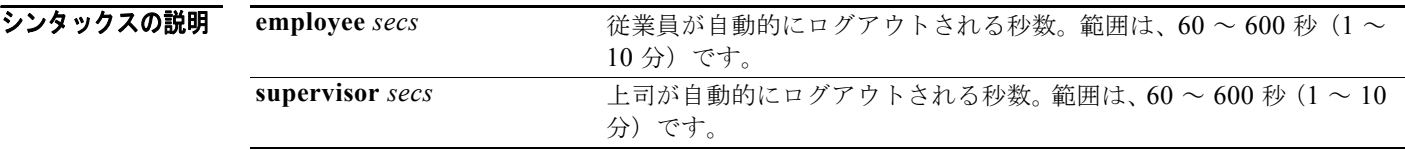

コマンドのデフォルト<br>コマンドのデフォルト<br>

コマンド モード TimeCardView 設定 (config-timecardview)

コマンドの履歴 **TimeCardView** バージョン 変更内容 7.0 このコマンドが導入されました。

**例 みんじゃく ありつい** 次の例は、自動セッション ログアウトを設定する方法を示しています。

```
se-10-0-0-0# config t
Enter configuration commands, one per line. End with CNTL/Z.
se-10-0-0-0(config)# service timecardview
se-10-0-0-0(config-timecardview)# session-expiry-time supervisor 600
se-10-0-0-0(config-timecardview)# session-expiry-time employee 120
se-10-0-0-0(config-timecardview)# end
se-10-0-0-0(config)# end
se-10-0-0-0# show timecardview configuration
Service: Enabled
Maximum Sessions: 2
Supervisor Session logout time (secs): 600
```
Employee Session logout time (secs): 120 [...] se-10-0-0-0#

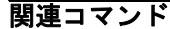

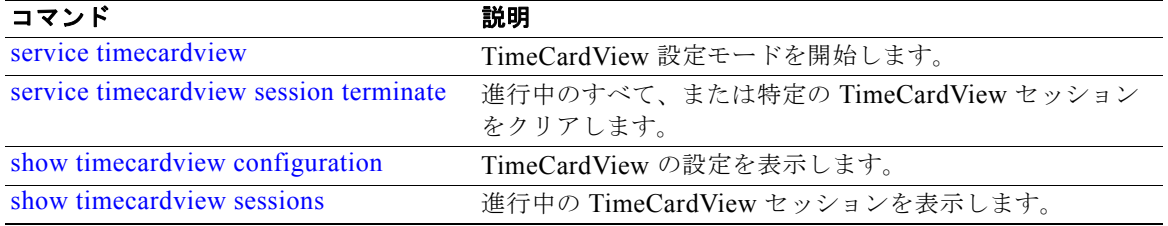

# <span id="page-40-0"></span>**shift limit**

TimeCardView ユーザが就業、昼食、休憩に費やす時間を制限するには、**shift limit** コマンドを TimeCardView 設定モードで使用します。

**shift limit {work-duration | lunch-duration | break-duration } minutes** *1-1440*

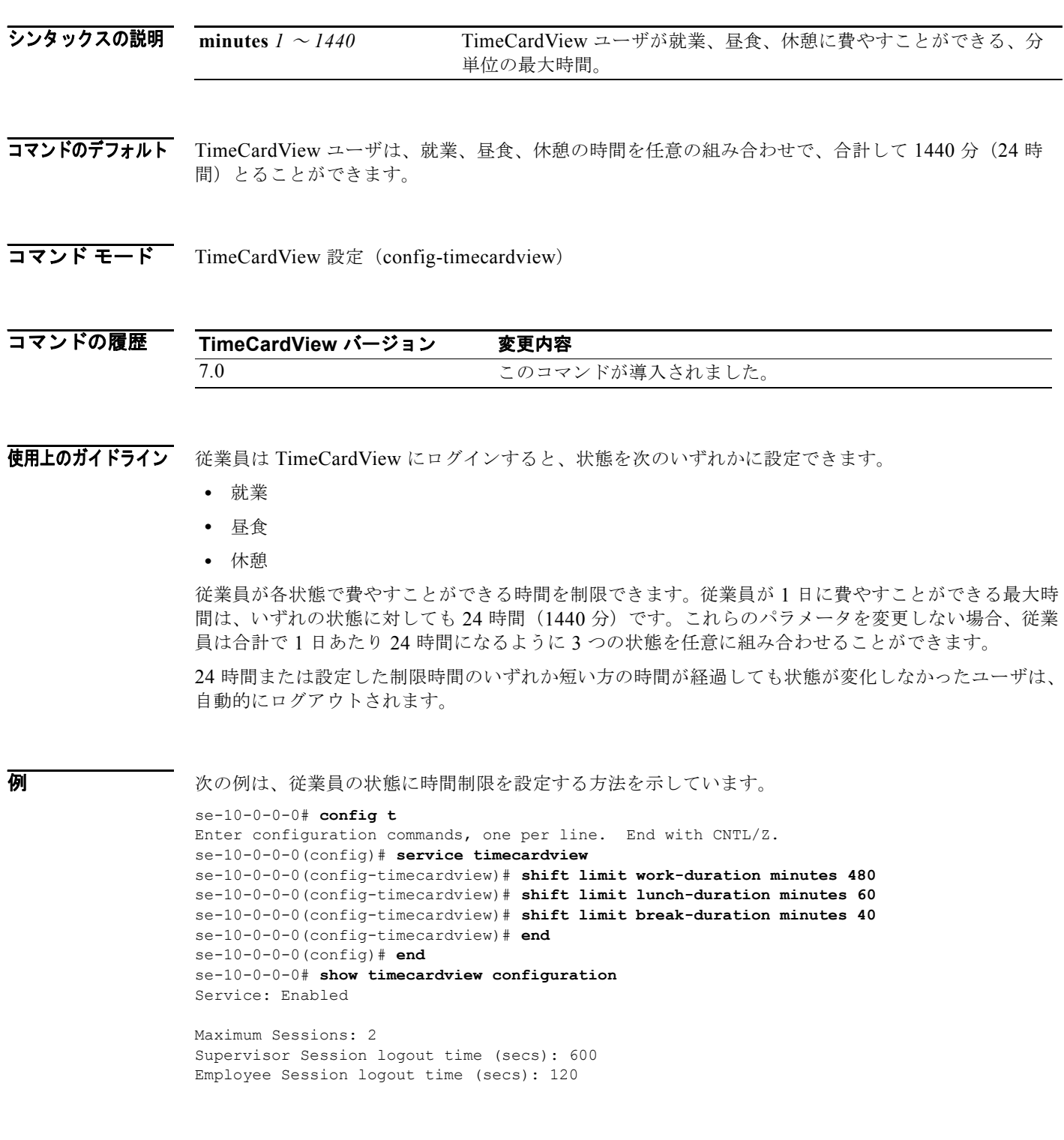

 $\blacksquare$ 

Week Start Day: Monday Maximum Daily Working Duration (mins): 1440 Maximum Daily Overtime Duration (mins): 0 Maximum In-Shift Break Time (mins): 40 Maximum In-Shift Work Time (mins): 480 Maximum In-Shift Lunch Time (mins): 60 Payroll Server Type: QuickBooks Quickbooks Server Address: 192.0.2.3 Quickbooks Server Port: 57343 Synchronization Schedule: Daily Sync Transfer Mode: All Timesheets Sync Time: 21:00 Purge Cycle (days): 90 Purge Days-to-Keep (days): 30 Purge Time: 21:30 Notification Email(s): se-10-0-0-0# **copy running-config startup-config** se-10-0-0-0#

### 関連コマンド

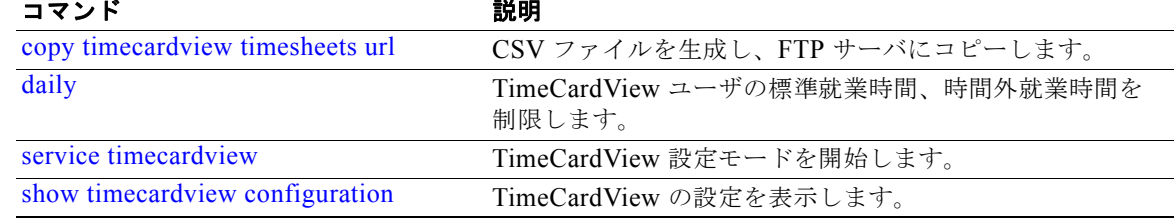

# <span id="page-42-0"></span>**show supervisor**

特定の上司の部下である従業員を表示するには、**show supervisor** コマンドを Cisco Unity Express EXEC モードで使用します。

**show supervisor** *user-id*

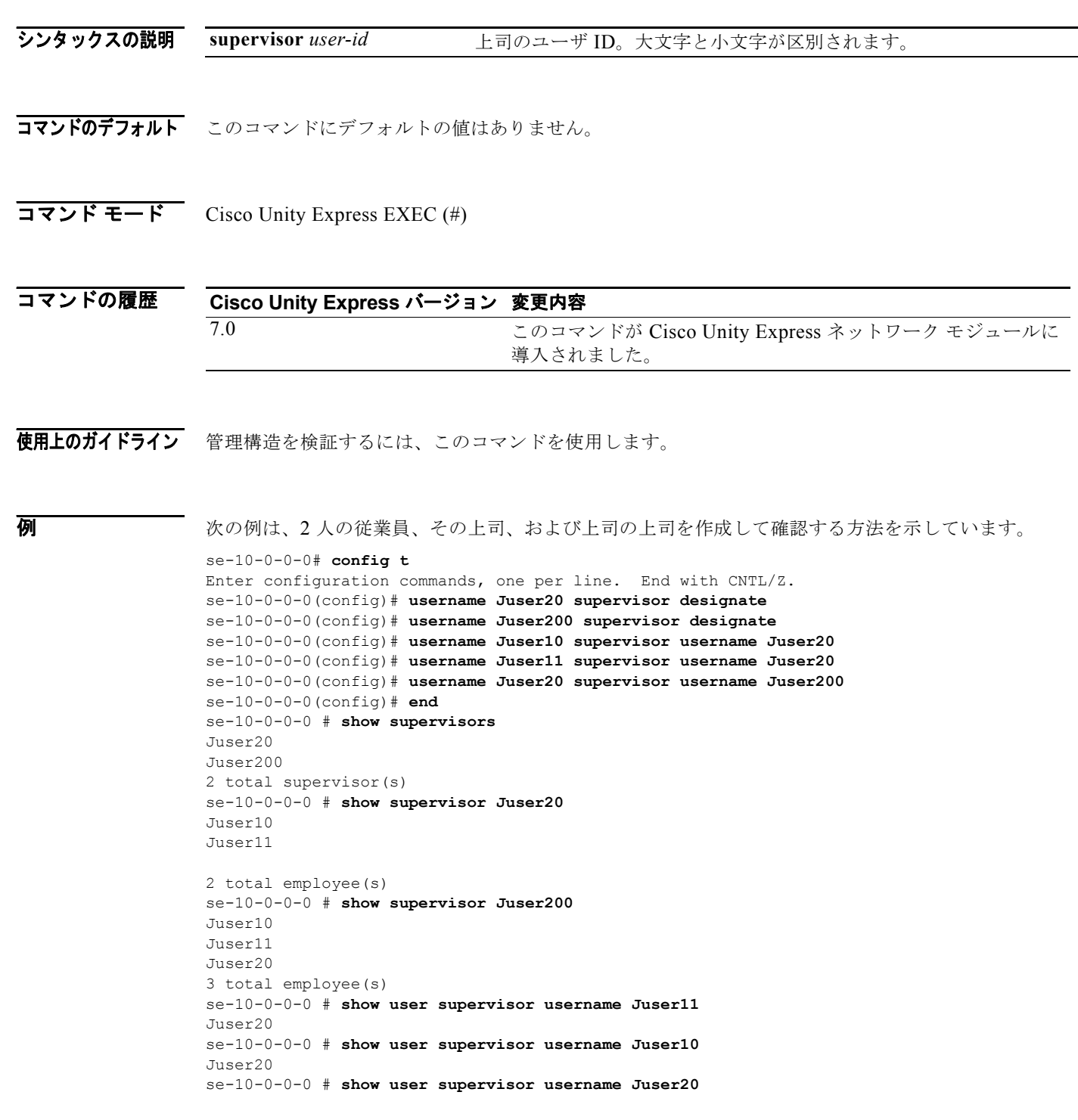

 $\blacksquare$ 

Juser200  $se-10-0-0-0$  #

### 図連コマンド

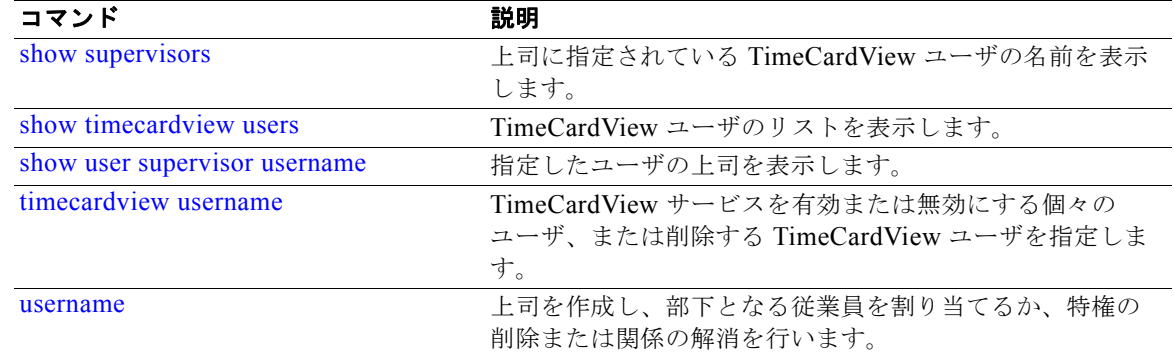

## <span id="page-44-0"></span>**show supervisors**

上司に指定されている TimeCardView ユーザの名前を表示するには、**show supervisors** コマンドを Cisco Unity Express EXEC モードで使用します。

#### **show supervisor**

- シンタックスの説明 このコマンドには引数やキーワードがありません。
- コマンドのデフォルト このコマンドにデフォルトの値はありません。
- $\overline{\mathbf{u} \cdot \mathbf{v}}$   $\overline{\mathbf{v}}$   $\overline{\mathbf{v}}$   $\overline{\mathbf{v}}$   $\overline{\mathbf{v}}$  Cisco Unity Express EXEC (#)

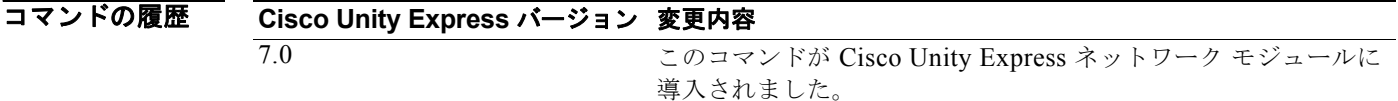

使用上のガイドライン 管理構造を検証するには、このコマンドを使用します。

**例 カンメントリング あいかい**<br>第2009年 第2009年、第2009年、1000年、1000年、および上司の上司を作成して確認する方法を示しています。 se-10-0-0-0# **config t** Enter configuration commands, one per line. End with CNTL/Z.

```
se-10-0-0-0(config)# username Juser20 supervisor designate
se-10-0-0-0(config)# username Juser200 supervisor designate
se-10-0-0-0(config)# username Juser10 supervisor username Juser20
se-10-0-0-0(config)# username Juser11 supervisor username Juser20
se-10-0-0-0(config)# username Juser20 supervisor username Juser200
se-10-0-0-0(config)# end
se-10-0-0-0 # show supervisors
Juser20
Juser200
2 total supervisor(s)
se-10-0-0-0 # show supervisor Juser20
Juser10
Juser11
2 total employee(s)
se-10-0-0-0 # show supervisor Juser200
Juser10
Juser11
Juser20
3 total employee(s)
se-10-0-0-0 # show user supervisor username Juser11
Juser20se-10-0-0-0 # show user supervisor username Juser10
Juser20
se-10-0-0-0 # show user supervisor username Juser20
```
Juser200  $se-10-0-0-0$  #

### 関連コマンド

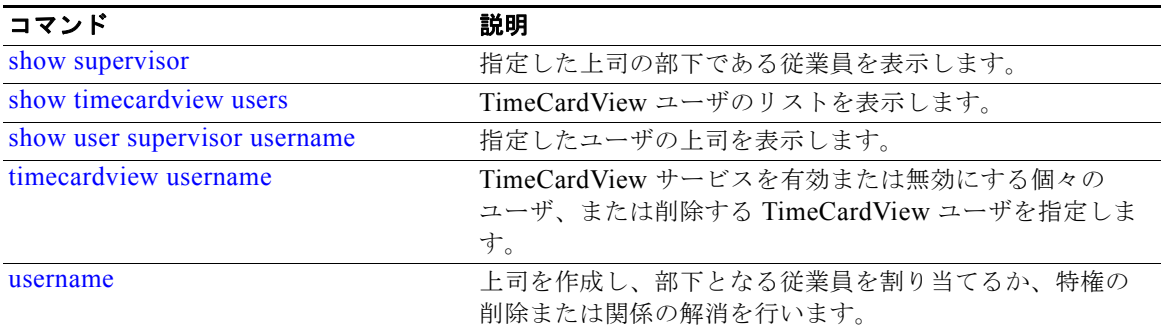

# <span id="page-46-0"></span>**show timecardview configuration**

TimeCardView の設定を表示するには、**show timecardview configuration** コマンドを Cisco Unity Express EXEC モードで使用します。

### **show timecardview configuration**

- シンタックスの説明 このコマンドには引数やキーワードがありません。
- **コマンドのデフォルト** このコマンドにデフォルトの値はありません。
- $\overline{\mathbf{u} \cdot \mathbf{v}}$   $\overline{\mathbf{v}}$   $\overline{\mathbf{$

コマンドの履歴 **Cisco Unity Express** バージョン 変更内容 7.0 このコマンドが導入されました。

使用上のガイドライン **show timecardview configuration** コマンドを使用すると、次の情報が表示されます。

- **•** TimeCardView サービスの有効性
- **•** セッションの最大数
- **•** 上司および従業員のセッション ログアウト時間
- **•** 週が始まる曜日
- **•** 1 日の最大標準就業時間および最大時間外就業時間
- **•** 就業、休憩、および昼食に費やすことができる最大時間
- **•** 給与管理サーバの設定(TimeCardView GUI を使用して設定されます)
- **•** データベースのパージ スケジュール
- **•** データをデータベースに保持する最低日数
- **•** スケジュールされているパージが実行される時刻
- **•** データベースの使用率がしきい値に達した場合に通知が送信される E メール アドレス

**例 わきの** 次の例は、TimeCardView の設定を表示する方法を示します。

se-10-0-0-0# **show timecardview configuration** Service: Enabled

```
Maximum Sessions: 2
Supervisor Session logout time (secs): 600
Employee Session logout time (secs): 120
Week Start Day: Monday
```

```
Maximum Daily Working Duration (mins): 1440
Maximum Daily Overtime Duration (mins): 0
```
 $\blacksquare$ 

Maximum In-Shift Break Time (mins): 40 Maximum In-Shift Work Time (mins): 480 Maximum In-Shift Lunch Time (mins): 60

Payroll Server Type: QuickBooks Quickbooks Server Address: 192.0.2.3 Quickbooks Server Port: 57343 Synchronization Schedule: Daily Sync Transfer Mode: All Timesheets Sync Time: 21:00

Purge Cycle (days): 90 Purge Days-to-Keep (days): 30 Purge Time: 21:30

Notification Email(s):

se-10-0-0-0# **copy running-config startup-config** se-10-0-0-0#

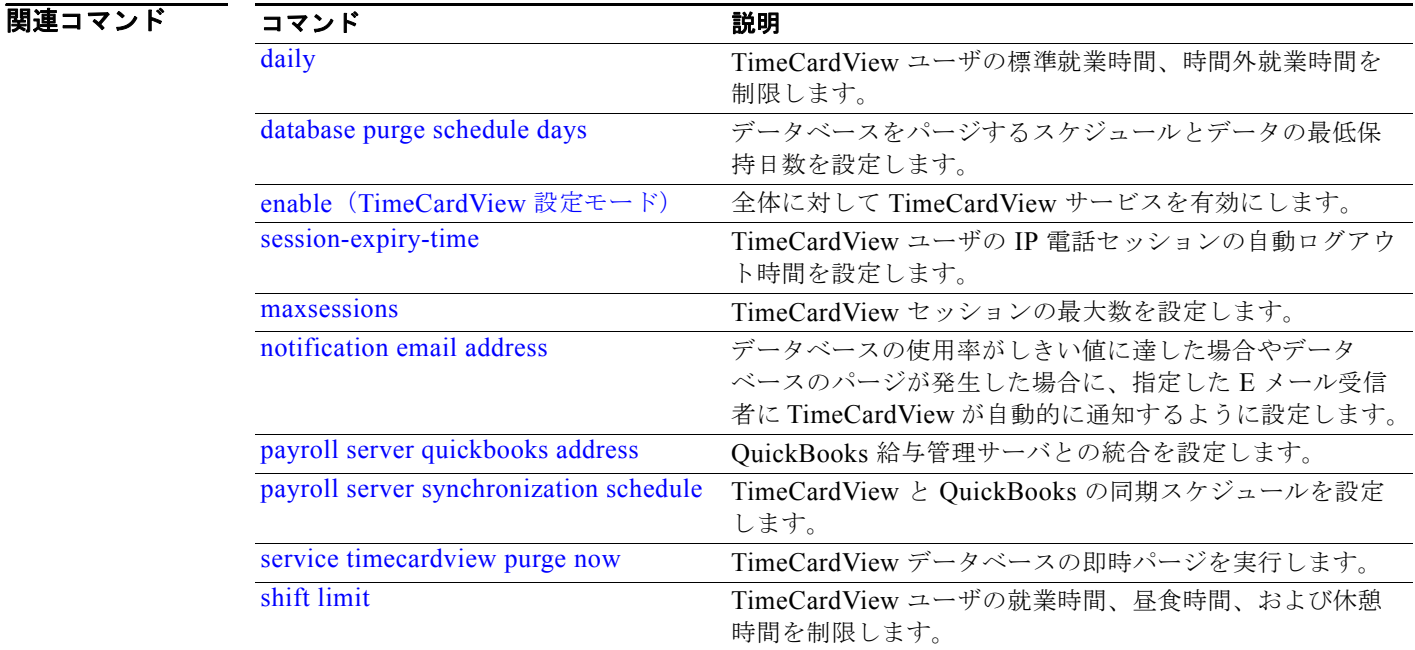

# <span id="page-48-0"></span>**show timecardview sessions**

TimeCardView セッションを表示するには、**show timecardview sessions** コマンドを Cisco Unity Express EXEC モードで使用します。

**show timecardview sessions**

- シンタックスの説明 このコマンドには引数やキーワードがありません。
- コマンドのデフォルト このコマンドにデフォルトの値はありません。
- $\overline{\mathbf{u} \cdot \mathbf{v}}$   $\overline{\mathbf{v}}$   $\overline{\mathbf{v}}$   $\overline{\mathbf{v}}$   $\overline{\mathbf{v}}$  Cisco Unity Express EXEC (#)

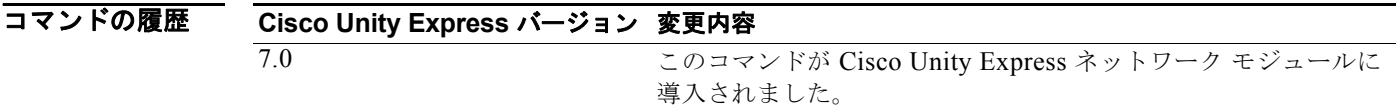

使用上のガイドライン このコマンドは、TimeCardView セッションをクリアする前、またはクリアした後に使用します。

**例 オンメント**<br>2008年 - 次の例は、セッションを表示し、すべてのセッションをクリアする方法を示しています。

se-10-0-0-0# **show timecardview sessions** theirname1, theirname3. se-10-0-0-0# **service timecardview session terminate all** se-10-0-0-0# **show timecardview sessions** No active sessions. se-10-0-0-0#

### 関連コマンド

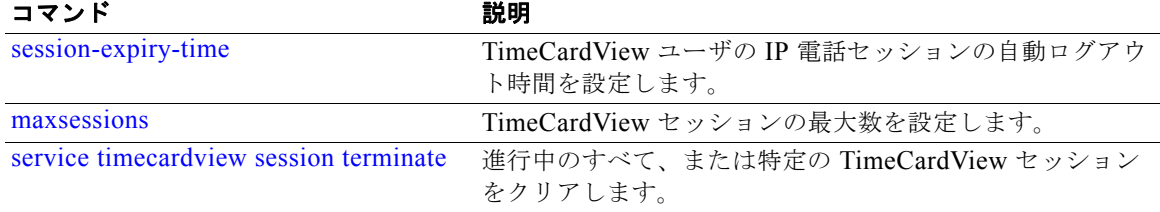

# <span id="page-49-0"></span>**show timecardview status**

TimeCardView ステータスを表示するには、**show timecardview status** コマンドを Cisco Unity Express EXEC モードで使用します。

**show timecardview status**

- シンタックスの説明 このコマンドには引数やキーワードがありません。
- **コマンドのデフォルト** このコマンドにデフォルトの値はありません。
- $\overline{\mathbf{u} \cdot \mathbf{v}}$   $\overline{\mathbf{v}}$   $\overline{\mathbf{$

コマンドの履歴 **TimeCardView** バージョン 変更内容 7.0 このコマンドが導入されました。

使用上のガイドライン このコマンドを使用すると、次の情報が表示されます。

- **•** TimeCardView サービスの全体に対する有効性
- **•** 進行中のセッションの有無
- **•** データベースの動作の有無
- **•** データベースの使用率
- **•** データベースの最終パージ日時
- **•** TimeCardView の最終同期日時

**例 オンランス** 次の例は、データベースをパージし、その後に TimeCardView ステータスを表示する方法を示してい ます。

```
se-10-0-0-0# config t
Enter configuration commands, one per line. End with CNTL/Z.
se-10-0-0-0(config)# service timecardview
se-10-0-0-0(config-timecardview)# no enable
se-10-0-0-0(config-timecardview)# end
se-10-0-0-0(config)# end
se-10-0-0-0# service timecardview purge now
!!!WARNING!!!: This will *COMPLETELY ERASE* timecardview historical records. It is highly 
recommended to backup timecardview before excecuting this command since it is 
irreversible.
Are you sure you want to Purge? (y/n) [n]: y
Purge started successfully. Please check its status later.
se-10-0-0-0# show timecardview status
Service: Disabled
Active Sessions: 0
```
DB Usage: 0 Last Purge (04/12/2008 18:06:43): Payroll Sync Status (dd/MM/yyyy HH:mm:ss): se-10-0-0-0#

### 関連コマンド

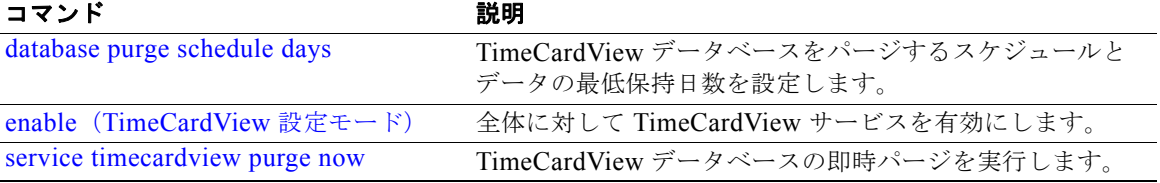

**The Second** 

# <span id="page-51-0"></span>**show timecardview users**

TimeCardView ユーザのリストを表示するには、**show timecardview users** コマンドを Cisco Unity Express EXEC モードで使用します。

#### **show timecardview users**

- シンタックスの説明 このコマンドには引数やキーワードがありません。
- コマンドのデフォルト このコマンドにデフォルトの値はありません。
- $\overline{\mathbf{u} \cdot \mathbf{v}}$   $\overline{\mathbf{v}}$   $\overline{\mathbf{$

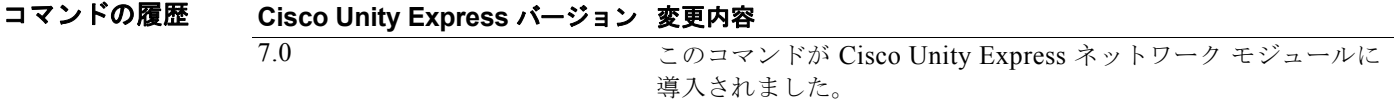

**例 インスティック** 次の例は、ユーザを追加した後に TimeCardView ユーザ名を表示する方法を示しています。

```
se-10-0-0-0# config t
Enter configuration commands, one per line. End with CNTL/Z.
se-10-0-0-0(config)# timecardview username theirname1
se-10-0-0-0(config-tvuser)# enable
se-10-0-0-0(config-tvuser)# end
se-10-0-0-0(config)# end
se-10-0-0-0# show timecardview users
theirname1 [Enabled]
1 total timecardview user(s)
se-10-0-0-0#
```
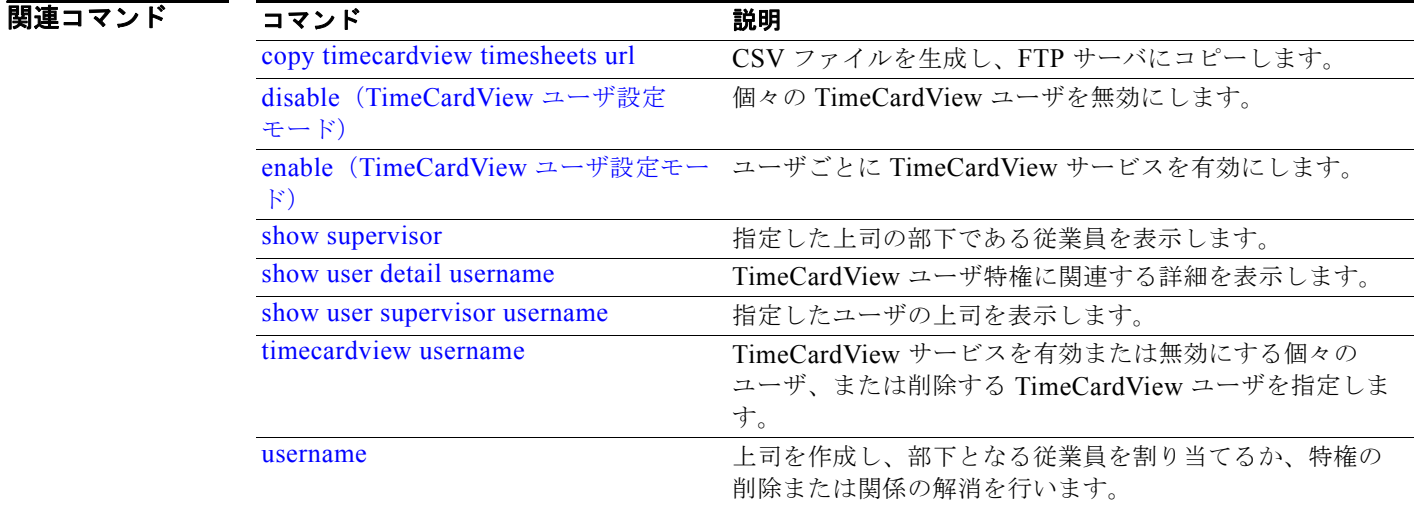

# <span id="page-52-0"></span>**show user detail username**

TimeCardView 特権が与えられているユーザに関する詳細情報を表示するには、**show user detail username** コマンドを Cisco Unity Express EXEC モードで使用します。

**show user detail username** *user-id*

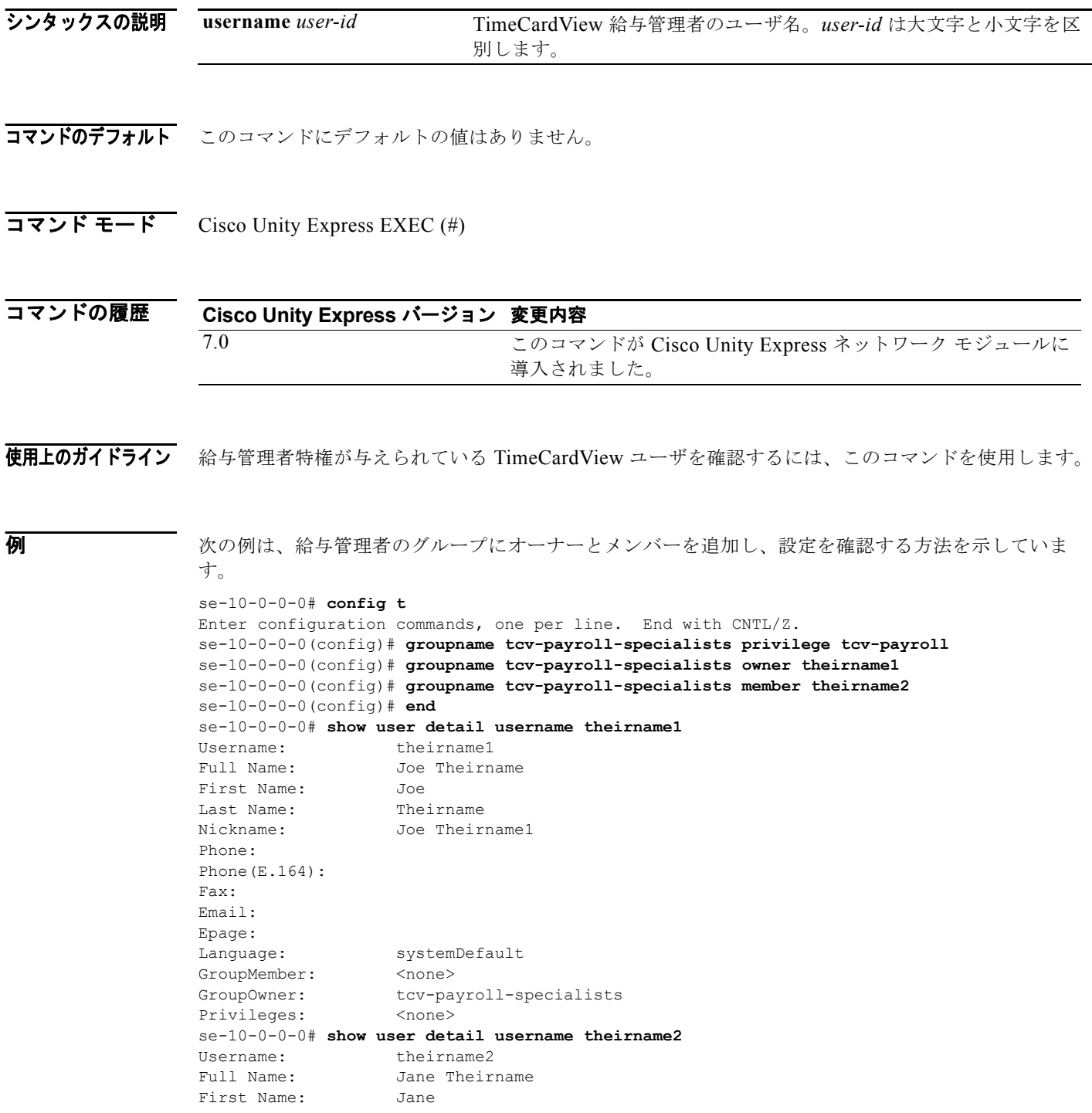

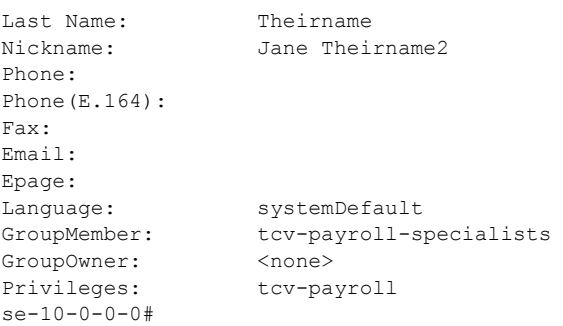

### 関連コマンド

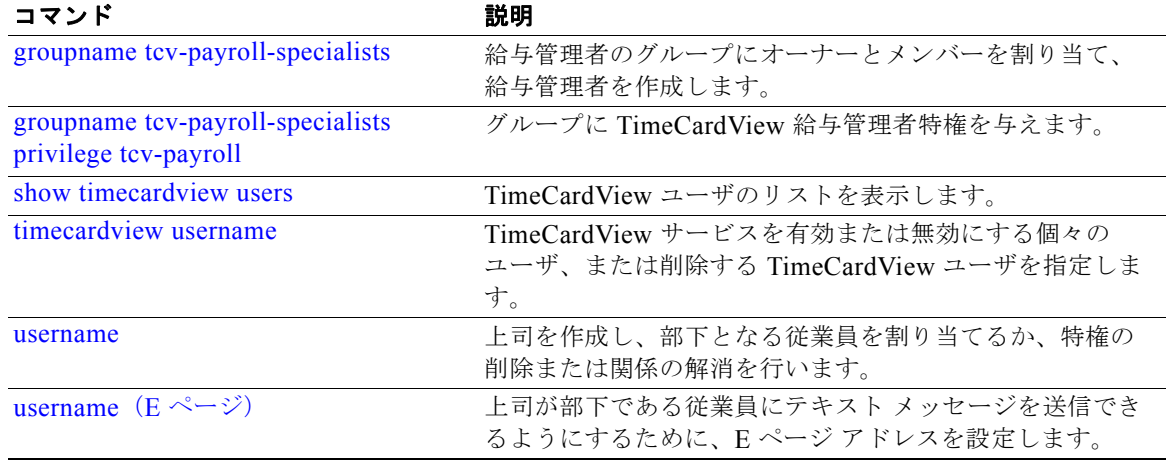

# <span id="page-54-0"></span>**show user supervisor username**

特定の TimeCardView ユーザの上司を表示するには、**show user supervisor username** コマンドを Cisco Unity Express EXEC モードで使用します。

**show user supervisor username** *user-id*

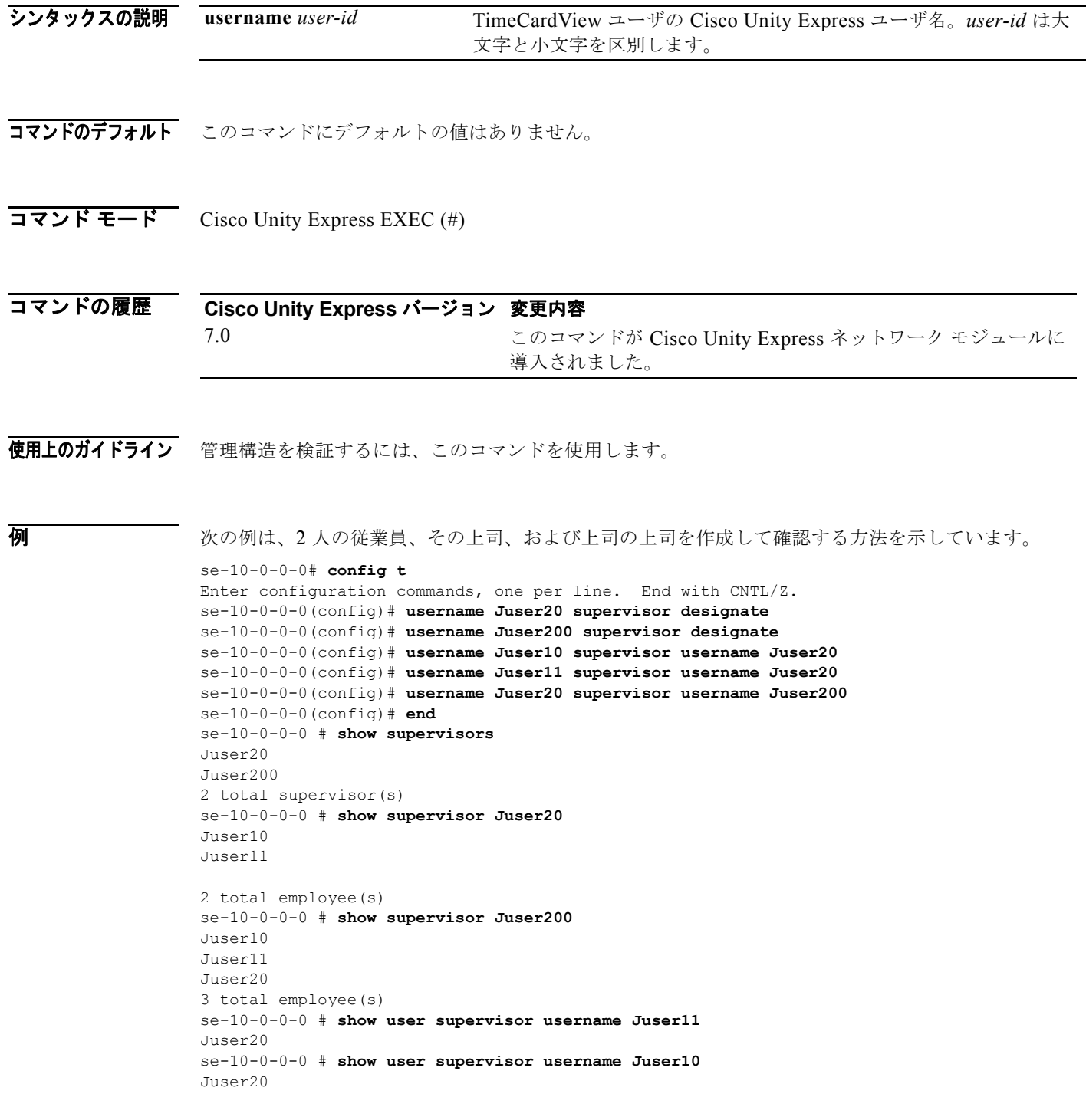

```
se-10-0-0-0 # show user supervisor username Juser20
Juser200
se-10-0-0-0 #
```
### 関連コマンド

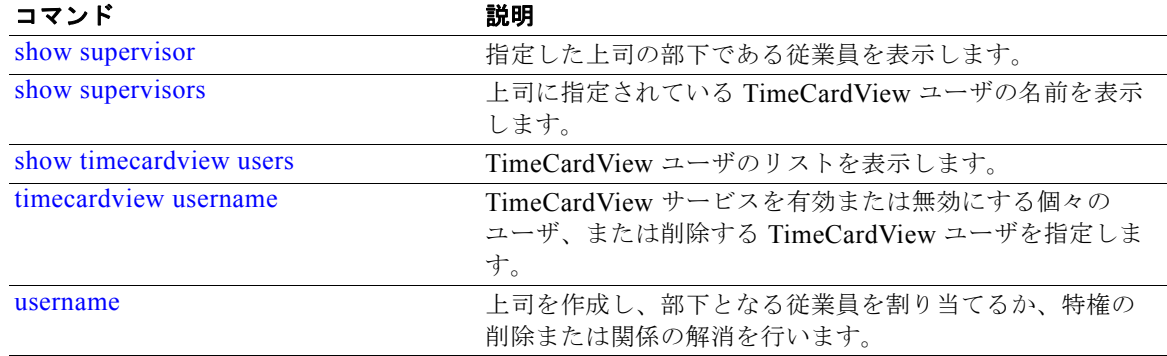

# <span id="page-56-0"></span>**timecardview username**

TimeCardView サービスを有効または無効にする個々の Cisco Unity Express 登録者を指定するには、 **timecardview username** コマンドを Cisco Unity Express 設定モードで使用します。TimeCardView ユーザを削除するには、このコマンドの **no** 形式を使用します。

**timecardview username** *user-id*

**no timecardview username** *user-id*

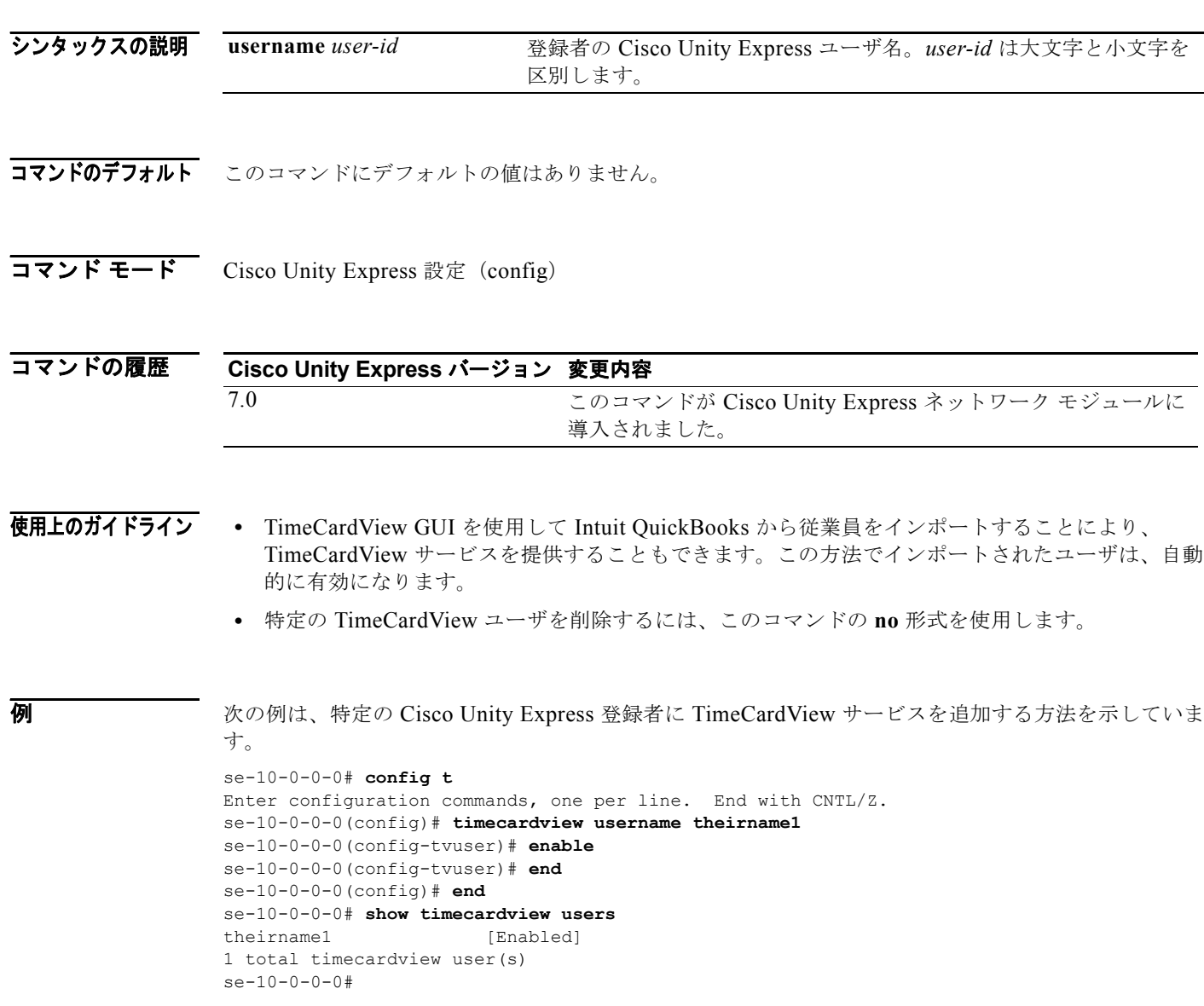

### 関連コマンド

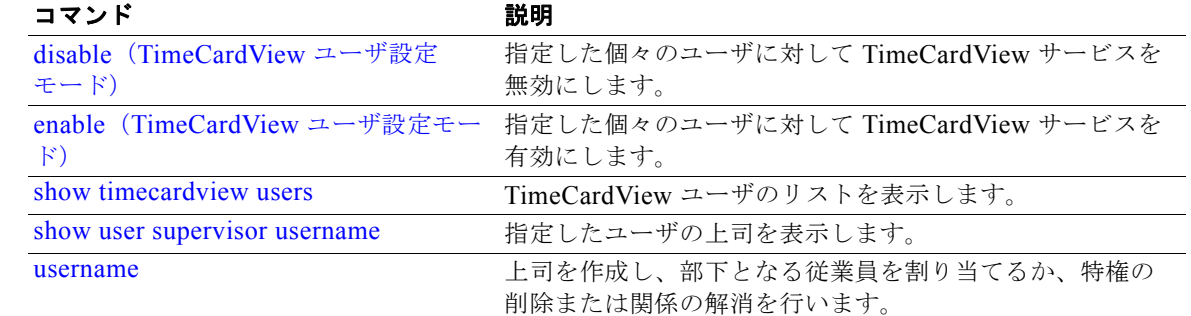

# <span id="page-58-0"></span>**user-interface phone-call**

TimeCardView 電話ユーザ インターフェイス(TUI)の音声プロンプトを有効または無効にするには、 **user-interface phone-call** コマンドを TimeCardView 設定モードで使用します。

**user-interface phone-call { enable | disable }**

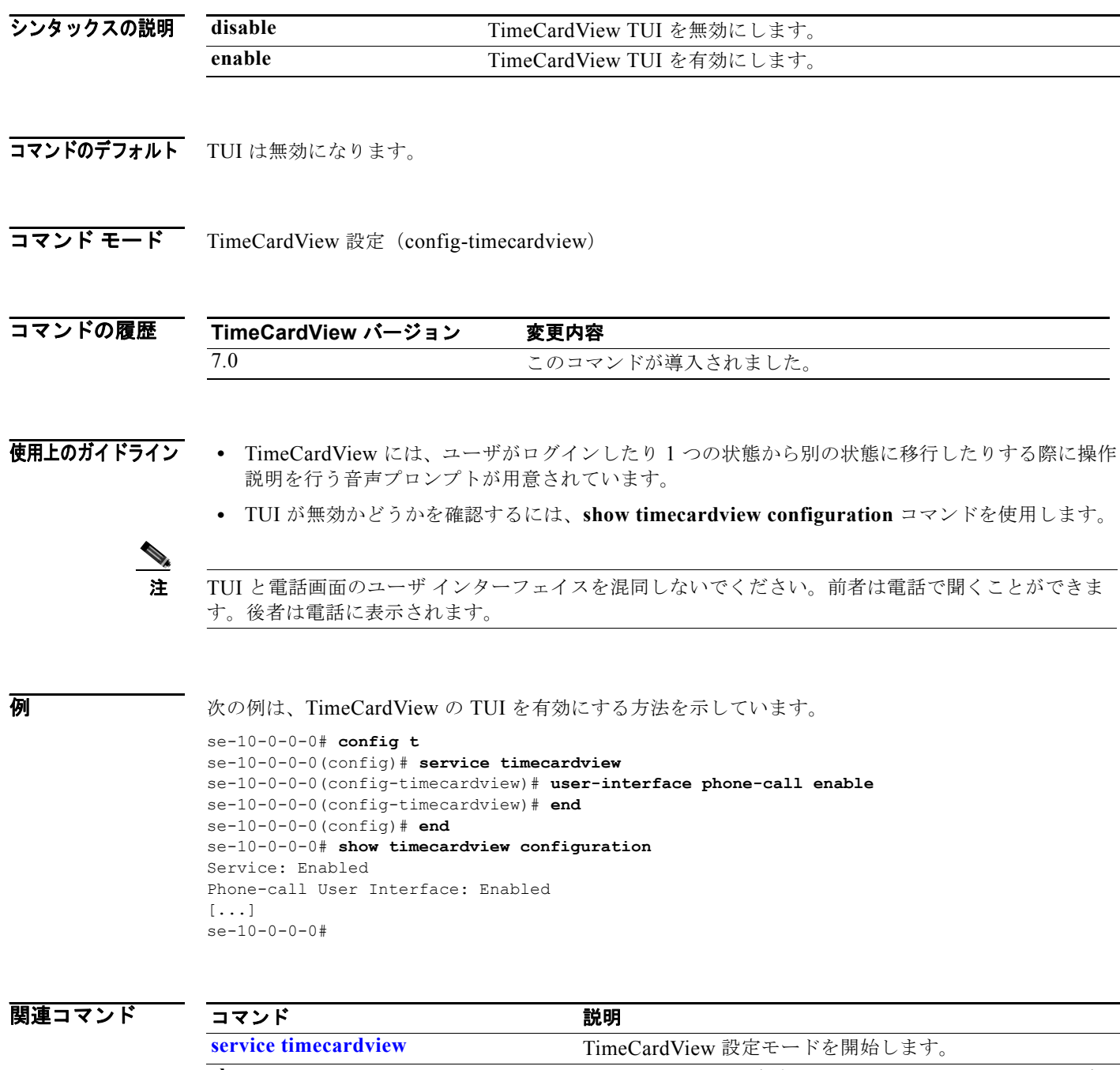

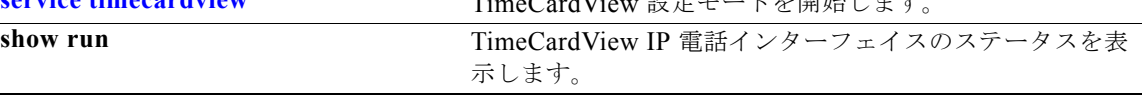

**The Second Second** 

# <span id="page-59-0"></span>**user-interface phone-service**

TimeCardView IP 電話の画面プロンプトを有効または無効にするには、**user-interface phone-service** コマンドを TimeCardView 設定モードで使用します。

**user-interface phone-service { enable | disable }**

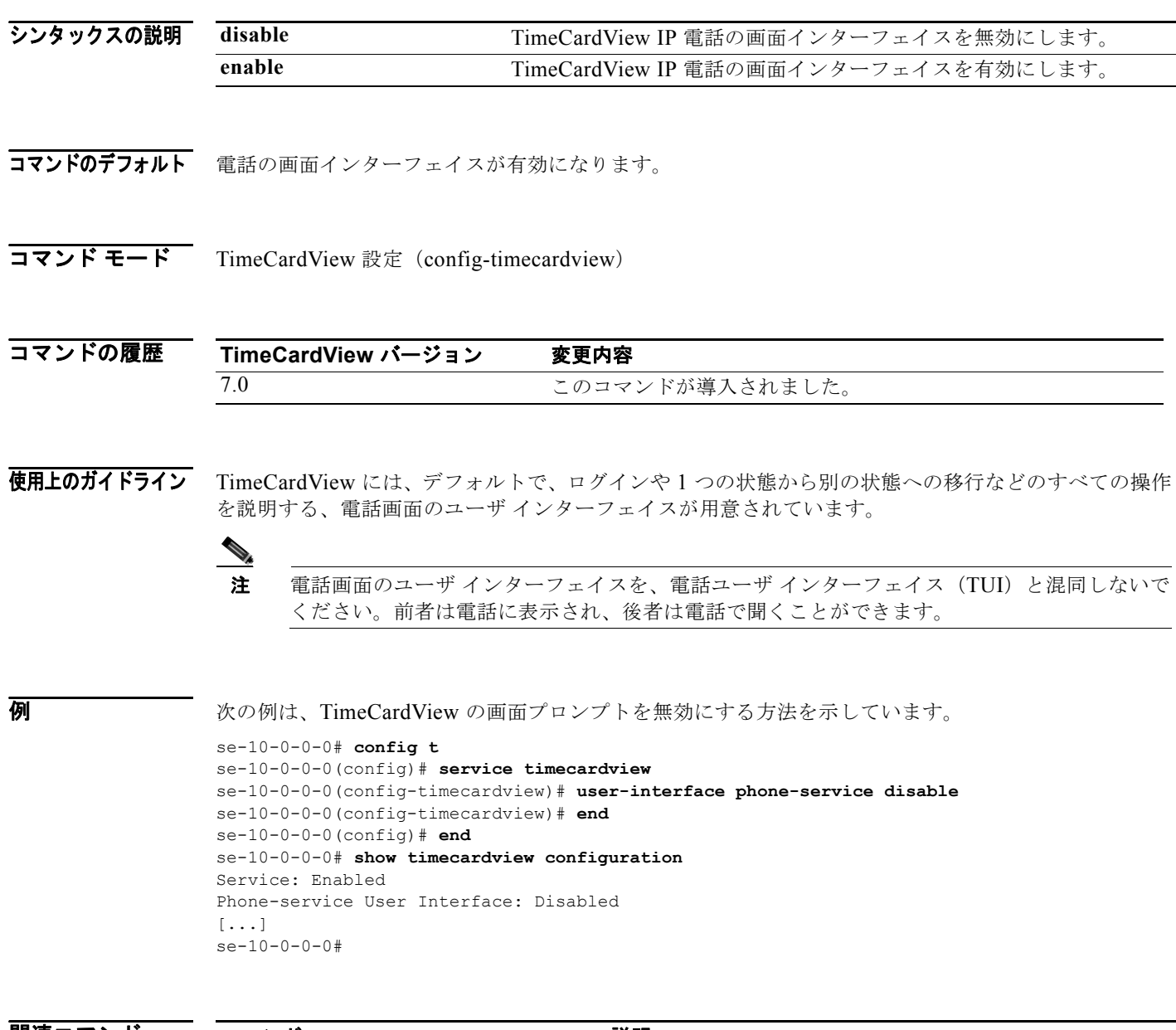

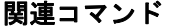

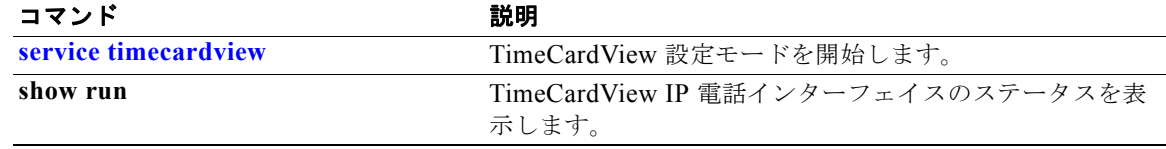

### <span id="page-60-0"></span>**username**

上司を作成し、従業員を部下として割り当てるには、**username** コマンドを Cisco Unity Express 設定 モードで使用します。特権を解除したり、関係を解消したりするには、このコマンドの **no** 形式を使用 します。

**username** *user-id* **supervisor { designate | username** *user-id* **[ alternate | primary ]}**

**no username** *user-id* **supervisor { designate | username** *user-id* **[ alternate | primary ]}**

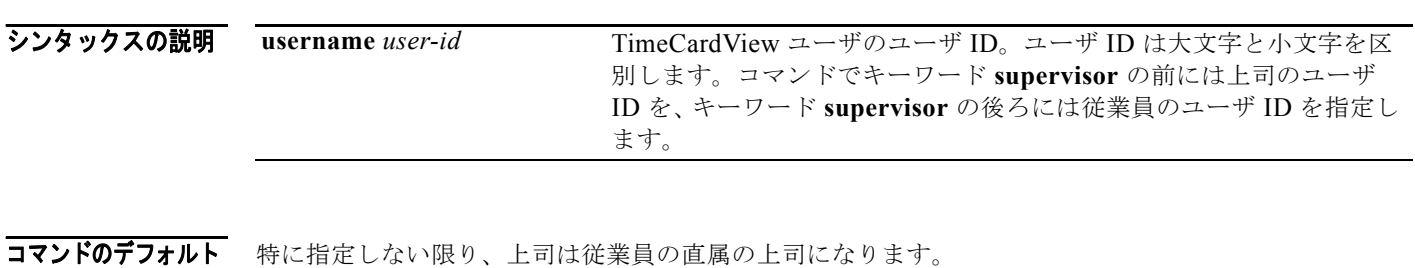

コマンド モード Cisco Unity Express 設定 (config)

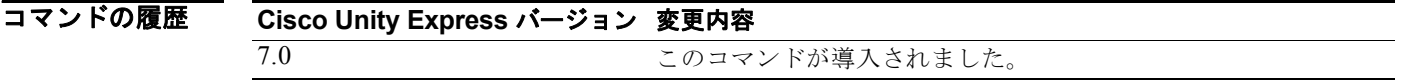

- 使用上のガイドライン **•** 上司を指定した後で、従業員を上司に割り当てます。
	- **•** 従業員を、上司として指定されていないユーザに割り当てると、エラー メッセージが表示されま す。
	- **•** TimeCardView ユーザではない従業員または上司を指定すると、エラー メッセージが表示されま す。
	- **•** 従業員は、直属上司および上司代理を持つことができます。特に指定しない限り、従業員に割り当 てた上司が、その従業員の直属上司になります。
	- **•** 新たに割り当てを行うと、以前の割り当ては解除されます。このため、以前の上司との関係は解消 されます。
	- **•** 従業員をその従業員の上司にすると、エラー メッセージが表示されます。
	- **•** 循環した上司および部下の関係を作成すると、エラー メッセージが表示されます。
	- **• no username** *user-id* **supervisor designate** コマンドを使用すると、ユーザから上司の役割が解除 され、直属の部下との関係が解消されます。
	- **• no username** *user-id* **supervisor username** *user-id* **[primary | alternate]** コマンドを使用すると、 指定した従業員が指定した上司の直属の部下リストから削除されます。

 $\blacksquare$ 

例 次の例は、2 人の従業員、その上司、および上司の上司を作成して確認する方法を示しています。 se-10-0-0-0# **config t** Enter configuration commands, one per line. End with CNTL/Z. se-10-0-0-0(config)# **username Juser20 supervisor designate** se-10-0-0-0(config)# **username Juser200 supervisor designate** se-10-0-0-0(config)# **username Juser10 supervisor username Juser20** se-10-0-0-0(config)# username Juser11 supervisor username Juser20 se-10-0-0-0(config)# **username Juser20 supervisor username Juser200** se-10-0-0-0(config)# **end** se-10-0-0-0 # **show supervisors** Juser20  $Juseer200$ 2 total supervisor(s) se-10-0-0-0 # **show supervisor Juser20** Juser10 Juser11 2 total employee(s) se-10-0-0-0 # **show supervisor Juser200** Juser10 Juser11 Juser20 3 total employee(s) se-10-0-0-0 # **show user supervisor username Juser11** Juser20 se-10-0-0-0 # **show user supervisor username Juser10** Juser20 se-10-0-0-0 # **show user supervisor username Juser20** Juser200 se-10-0-0-0 #

### 関連コマンド

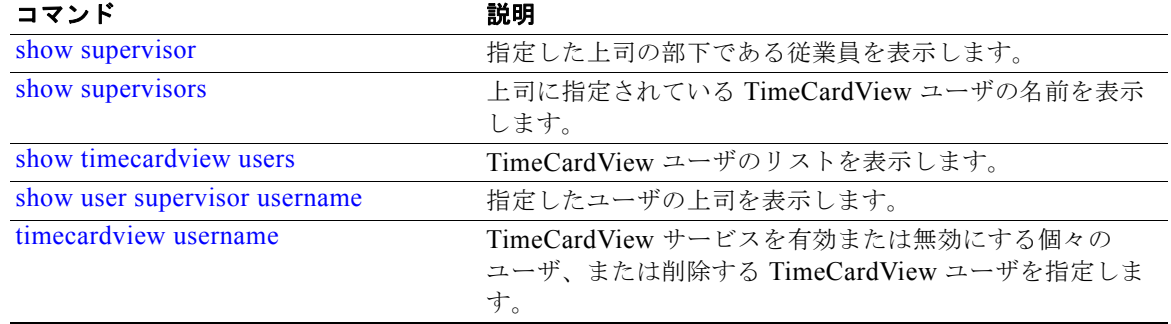

# <span id="page-62-0"></span>**username**(**E** ページ)

上司が直属の部下にテキスト メッセージを送信できるようにするには、**username** コマンドを Cisco Unity Express 設定モードで使用して、従業員に E ページ アドレスを設定します。

**username** *user-id* **epage** *string*

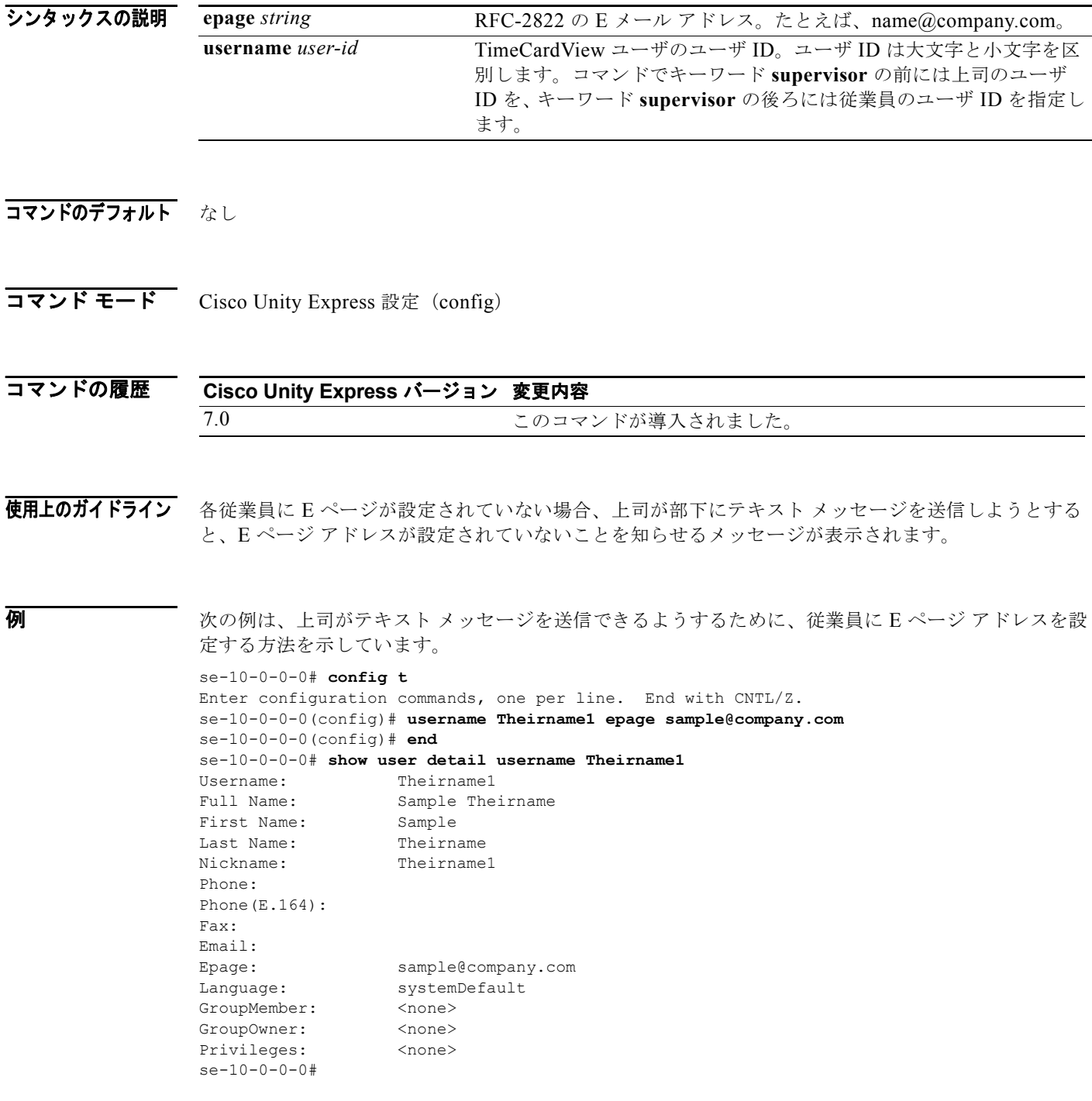

### 関連コマンド

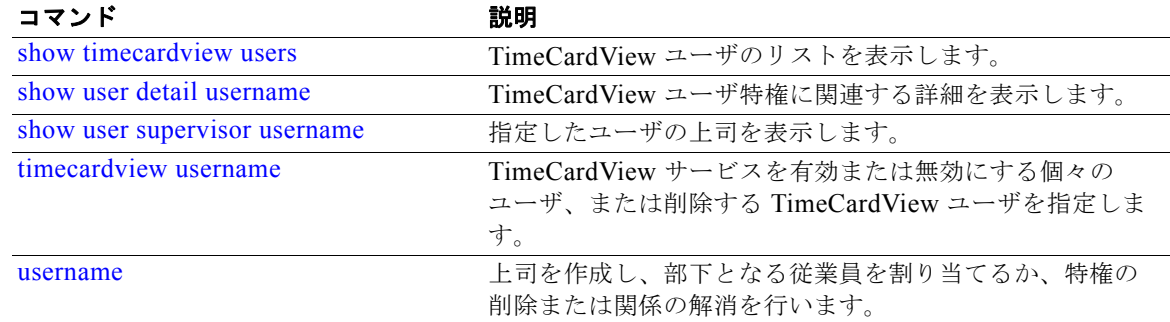

## <span id="page-64-0"></span>**week-start day**

週が始まる曜日を設定するには、**week-start day** コマンドを TimeCardView 設定モードで使用します。 週が始まる曜日を月曜日にリセットするには、このコマンドの **no** 形式を使用します。

**week-start day** *1-7*

**no week-start day** *1-7*

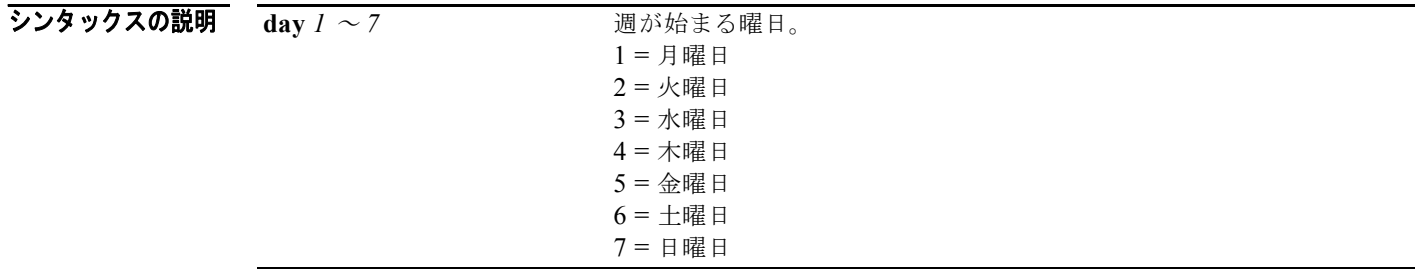

コマンドのデフォルト 週は月曜日に始まります。

コマンド モード TimeCardview 設定 (config-timecardview)

```
コマンドの履歴
        TimeCardView バージョン 変更内容
        7.0 このコマンドが導入されました。
```
使用上のガイドライン 週の開始曜日を設定するごとに、以前の設定は無効になります。

**例 みらん あたり あい** 次の例は、週が始まる曜日を設定し、設定内容を確認する方法を示しています。

```
se-10-0-0-0# config t
Enter configuration commands, one per line. End with CNTL/Z.
se-10-0-0-0(config)# service timecardview
se-10-0-0-0(config-timecardview)# week-start day 3
se-10-0-0-0(config-timecardview)# end
se-10-0-0-0(config)# end
se-10-0-0-0# show timecardview configuration
Service: Enabled
Maximum Sessions: 2
Supervisor Session logout time (secs): 600
Employee Session logout time (secs): 120
Week Start Day: Wednesday
[...]
se-10-0-0-0#
```
### 関連コマンド

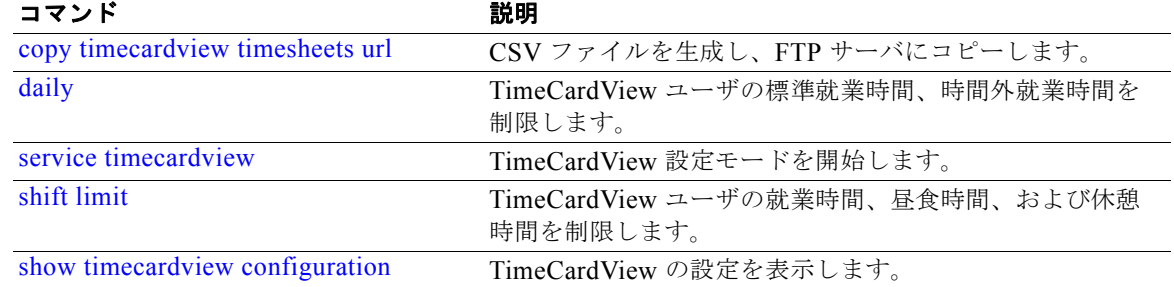